300617

## UNIVERSIDAD LA SALLE  $\zeta$

**FSCUELA DE INGENIFRIA** INCORPORADA A LA U.N.A.M.

#### MICROCONTROLADORES: "DESARROLLO DE UN SISTEM A DE ADQUISICION DE DATOS CON BASE EN UN **MICROCONTROLADOR (8751)**

TESIS PROFESIONAL OUE PARA OBTENER EL TITULO DE: INGENIERO MECANICO ELECTRICISTA

R E S E p. N T **N** :

MARCELA ALDAPE ALONSO JOSE RAMON GARCIA **ALVAREZ** MIGUEL ANGEL MOLINERO TORRES FAUSTINO ALBERTO RIVAS ORTIZ ALEJANDRO SANCHEZ **SABBAGH** 

ASESOR DE TESIS; ING. GUILLERMO ARANDA PEREZ

MEXICO, D. F.

TESIS CON FALLA DE ORIGEN

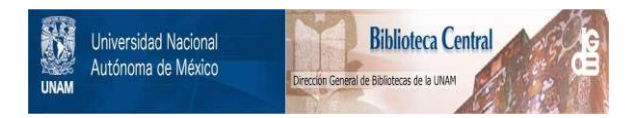

## **UNAM – Dirección General de Bibliotecas Tesis Digitales Restricciones de uso**

## **DERECHOS RESERVADOS © PROHIBIDA SU REPRODUCCIÓN TOTAL O PARCIAL**

Todo el material contenido en esta tesis está protegido por la Ley Federal del Derecho de Autor (LFDA) de los Estados Unidos Mexicanos (México).

El uso de imágenes, fragmentos de videos, y demás material que sea objeto de protección de los derechos de autor, será exclusivamente para fines educativos e informativos y deberá citar la fuente donde la obtuvo mencionando el autor o autores. Cualquier uso distinto como el lucro, reproducción, edición o modificación, será perseguido y sancionado por el respectivo titular de los Derechos de Autor.

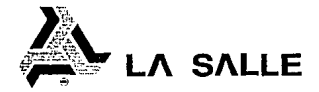

A los Pasantas Ceñoras:

Marcela Aldape Alonso José Ramón García Alvarez Miguel Angel Molinero Torres Faustino Alberto Rivas Ortiz Alejandro Sánchez Sabbach

En atencion a su solicitud relativa, me es grato transcibir<br>A Ud. a continuación, el tema que aprobado por esta Olfección,<br>propuso como Asesor de Tesis el Ing. Guillengo Aranda Pérez, para que lo desarrolle como tesis en su Examen Profesional de Ingeniero macánico Electricista con area principal en Ingeniería Electrónica

"MICROCONTROLADORES: DESARROLLO DE UN SISTEMA DE ADQUISICION DE DATOS CON BASE EN UN MICROCONTROLADOR (8751)"

con el siguiente indice:

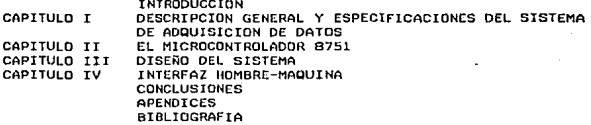

Ruego a Ud., tomar debida nota de que en cumplimiento da lo aspecificado en la Ley de Profesiones, debará prestar Servicio Social como requisito incispensable para sustentar Examen Profesional, así como de la disposición de la Dirección Genoral de Servicios Escolares, en el sentido de que se imprima en lugar visible de los ajemplares de la tesis, el Litulo del trabajo realizado.

> **ATENTAMENTE** "INDIVISA MANENT" ESCUELA DE INGENIERIA Máxico, D.F., a 9 de Mayo de 1994

ING. GUILLERMO ARANDA PEREZ ASESOR DE TESIS

mertuu UNDO BARRERA MONSIY ০টা ING. **DIKECTOR** 

UNIVERSIDAD LA SALLE

BENJAMIN FRANKLIN 47, TEL. 516-99-60 MEXICO 06140, D.F.

## INDICE

## **INDICE**

#### **PAGIN**

**INTRODUCCION ........................................................................ .** 

### **CAPITULO 1**

**DESCRIPCION GENERAL Y ESPECIFICACIONES DEL SISTEMA DE AOQUISICION DE DATOS.** 

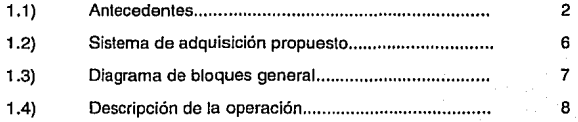

#### **CAPITULO 2**

#### **EL MICROCONTROLADOR 8751**

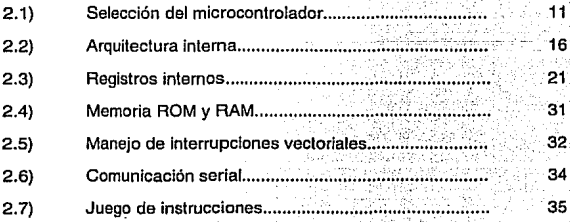

### **CAPITUL03**

## **DISEÑO DEL SISTEMA**

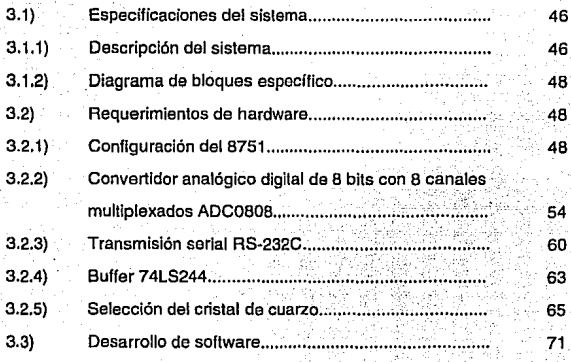

### **CAPITUL04**

### **INTERFAZ HOMBRE-MAQUINA**

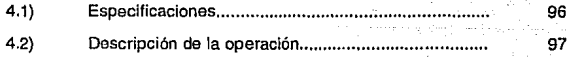

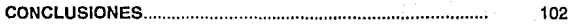

### **APENDICE 1**

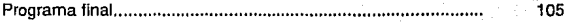

### **APENDICE 2**

115

## **APENDICE 3**

Simulador AVSIM51.............................. 117

## **INTRODUCCION**

#### **INTRODUCCION**

El propósito de este trabajo es el diseño de un Sistema de Adquisición de Datos con base en 'un Microcontrolador 8751. Dicho sistema consiste en muestrear un número determinado de variables físicas que intervienen en un proceso. En otras palabras, se podrán leer diferentes variables tanto analógicas como digitales de algún proceso y desplegar dichas lecturas de manera gráfica en el monitor de una computadora personal.

Para lievar a cabo el desarrollo de esta propuesta se utilizan las características del microcontrolador como núcleo de este sistema, por sus diversas ventajas y su facilidad de manejo. Como requisito indispensable se debe contar con un. Convertidor Analógico Digital (ADC), pues es necesario convertir los valores de las variables analógicas en valores digitales.

El microcontrolador se encargará de administrar los datos que provienen del proceso y de igual forma manlener la comunicación con la computadora personal a través do su puerto RS-232C, con el objeto de que el operador de la computadora pueda recibir dicha información y manipularla en base a ciertos requerimientos .

. Este trabajo se encuentra organizado de la siguiente manera:

En el capitulo 1 se plantean antocedontes y problemáticas que se presentaron para elaborar ol sistema de adquisición de datos, asl como una descripción general del proyecto a desarrollar junto con un diagrama esquemático general.

ii.

El capítulo 2 consta de una descripción del microcontrolador 8751, Incluyendo su arquitectura, diagramas . de bloques y de conexiones, sus capacidades, así como sus registros internos y juego de instrucciones.

En el capítulo 3 se lleva a cabo el planteamiento específico y el desarrollo del proyecto, tanto en sus justificaciones como en especificaciones y requerimientos de "hardware" y "software". En este mismo capitulo se lleva a cabo la elaboración del programa requerido para hacer trabajar al · microcontrolador como es necesario para cumplir can los planteamientos, mismo que se muestra en su totalidad en el Apéndice 1 del presente trabajo.

En el capítulo 4 se habla sobre las características y manejo de la lntertaz hombre-máquina, es decir, el planteamiento sobre como funcionaría la parte del usuario en la computadora y su relación con la adquisición de datos.

El diagrama final del circuito se encuentra en el Apéndice 2.

Como herramienta de apoyo para el diseño de este proyecto se emplea el simulador AVSIM51, el cual es un paquete de software que se utiliza en una computadora para la simulación de la ejecución de un programa. Este paquete de software cuenta con un compilador que hace la conversión pertinente al lenguaje utilizado por el simulador, lo que hace posible que el programa se escriba en cualquier editor de texto. En el Apéndice 3 se hace una breve descripción de la operación y funcionamiento de dicho simulador.

Finalmente se encuentran las conclusiones.

iil

## CAPITULO 1

## **DESCRIPCION GENERAL Y ESPECIFICACIONES DEL SISTEMA DE ADQUISICION DE DATOS**

#### **1.1 ANTECEDENTE\$**

#### **COMPUTADORAS EN CONTROL DE PROCESOS**

Las computadoras se han convertido en fundamentales para los procesos industriales. Tal es el caso de las computadoras empleadas como controladores programables que actúan como controladores de proceso, o como las computadoras para los sistemas de supervisión y adquisición de datos (DAS, "Data Adquisition System").

Este avance tecnológico ha podido brindar una gran velocidad en cuanto a captura de Información,. evaluación y almacenamiento de información, tal es el caso de los sistemas de adquisición de datos que han hecho posible monitorear datos en forma continua, automática y poder realizar cálculos sobre los mismos. Todo esto da como resultado una gran eficiencia en control, excelentes rangos de producción y muchos otros beneficios.

Actualmente, si se desea supervisar un proceso, se requiere de un sistema de adquisición de datos. Este sistema está formado por una computadora que almacena y despliega la lnlormación del proceso, convertidores AJO (Analógico/Digital) y acondicionadores de señal.

A diferencia de un controlador, un sistema de adquisición sólo recibe información del proceso y no la envía.

Un sistema de adquisición moderno está basado en una computadora y con frecuencia se diseña y construye en una sola tarjeta de circuito Impreso. Normalmente, una tarjeta do este tipo, aparte de tener entradas para las variables del proceso también tiene salidas hacia él, lo que le permite controlar lazos pequeños.

En un sistema de este tipo el elemento principal es el microprocesador ó microcontrolador, el cual realiza todas las operaciones con los datos en el **momento de la ejecución. El programa del controlador está contenido en Ja memoria permanente, que generalmente es la memoria de estado sólido y**  únicamente de lectura (ROM, Read Only Memory). Los almacenamientos temporales que se llevan a cabo durante los cálculos y airas funciones del programa utilizan la memoria de acceso aleatorio (RAM, Random Access Memory). En esta memoria RAM se pueden tanto escribir como leer los dalos, **la Información procesada permanece en ésta siempre y cuando no se suspenda el suministro de energía eléctrica. Este tipo de sistema se diseña para manejar**  señales de entrada y salida estándar (4-20 mA, 0-10 V, etc).

Las computadoras personales se pueden utilizar como sistemas de supervisión y/o control de procesos. En general, una computadora personal para esta aplicación necesita "hardware" especial en forma de tarjetas de Entrada/Salida (E/S) y "software" consistente en programas para el manejo de **E/S de datos y los modos de operación del mismo.** 

**Para adquirir el valor de una variable analógica se requiere de un**  convertidor ND.

El dato a la salida de un convertidor A/D es la representación binaria en formato de n·blts del valor analógico. Al tener una resolución finita, el valor analógico que se representa mediante los 2" valores posibles pueden tener un error de conversión. Por ejemplo al utilizar un convertidor A/D de 8 bits se tendrá un error de conversión mayor que al ulilizar uno de 16 bits, ya que la resolución del primero es de  $1/2^8$  y la del segundo es de  $1/2^{16}$ .

El sistema de adquisición por computadora toma únicamente muestreos periódicos del valor de la variable, ocasionando que se Ignore el valor o cualquier variación de la misma entre muestreos. Para que dicho sistema **funcione correctamente, se deben suponer ciertas condiciones sobre las vartac\ones entre muestreos.** 

Existe un número máximo de muestreos por unidad de tiempo en cualquier sistema y eslá definido por el tiempo que se requiere para tomar una muestra (el tiempo de conversión A/D según sea el caso), más el tiempo que se **requiere para procesar la Información.** 

**También existe un número mínimo de muestreos por unidad de tiempo en**  cualquier proceso quo depende de la naturaleza con que la variable muestreada **varia con respecto al tiempo. Los muestreos deben ser tomados a una**  frecuencia grande para que la señal se pueda reconstruir lo mejor posible. **Existen serias consecuencias al muestrear a una frecuencia demasiado baja ya que, en el caso de un controlador, será incapaz de corregir las variaciones que fueron omitidas.** 

Cuando' una computadora está dedicada a la supervisión y/o control, no se puede utilizar para realizar otras tareas, pero se puede ligar a una red de trabajo para obtener comunicación con otras computadoras y terminales remotas a través de un puerto de comunicaciones. Una red de area local (LAN, Local Area Network) se utiliza para enlazar una red de computadoras de manera que todos los datos y tos comandos de operación se puedan intercambiar desde cualquier estación de trabajo. Cada computadora opera de acuerdo a su propio programa y realiza sus obligaciones asignadas. El 'soltware' que opera la red es residente, de manera que permite que todas las computadoras conectadas hagan y reciban llamadas para mantener actualizado el sistema de supervisión y/o control.

Las computadoras "Mainframe" generalmente significan facilidad de cómputo a gran escala, requieren de una instalación especial, dan atención a **muchos usuarios y tienen alta velocidad de cómputo. Tales computadoras se**  emplean para la supervisión total de los procesos de una planta y para realizar **las evaluaciones financieras, estudios de ingeniería, control de inventarlos y algunas otras actividades de la administración.** 

Todo sistema de supervisión tiene alarmas. La alarma es una señal que se genera para notificar que un parámetro ha excedido sus límites preestablecidos, A menudo, una alarma opera dando una señal tanto auditiva como visual para atraer la atención hacia dicha situación. Inclusive, la computadora debe tener un grupo de operaciones programadas para ejecutarse bajo una condición de alarma.

Existen muchas ventalas al utilizar una computadora como un sistema de supervisión. Por elemplo, una computadora puede maneiar una gran cantidad de variables, los datos son menos susceptibles a sufrir errores a causa de la inducción del ruldo, etc.

Es importante recalcar la importacia que las computadoras han ganado en el terreno de la adquisición de datos y supervisión de procesos, ya que son un elemento indispensable para la implementación de dichos sistemas. Así mismo se debe recordar que éste es el primer paso para implantar un sistema de control.

El mencionado sistema es de gran beneficio tanto para el usuario final como para el mismo proceso, va que se disminuye el tiempo empleado para la colección de datos, así como el tiempo de respuesta para la corrección de alguna desviación detectada.

Este provecto se basa única y exclusivamente en un sistema de supervisión, no se considera la posibilidad de ejercer acciones de control.

#### 1.2 SISTEMA DE ADQUISICION PROPUESTO

La presente tesis propone un sistema de adquisición de datos con base en un microcontrolador 8751 y una computadora personal. Las características de este sistema son las siguientes:

- $1$ Ocho canales de entrada de señales analógicas (0 - 5 volts).
- $21$ Hasta 16 canales digitales de entrada.
- э١ La comunicación con la computadora será a través del puerto serial RS-232C
- Periodo de Muestreo de los canales analógicos y/o digitales configurable  $4$ desde 1 hasta 15 segundos.

El presente trabajo no esta diseñado para alguna aplicación específica. por lo cual no se considera ninguna etapa de acondicionamiento de señales, va que esta dependera de las señales que lo requirieran.

#### 1.3 DIAGRAMA DE BLOQUES GENERAL

El diagrama de bloques del sistema se observa en el siguiente diagrama :

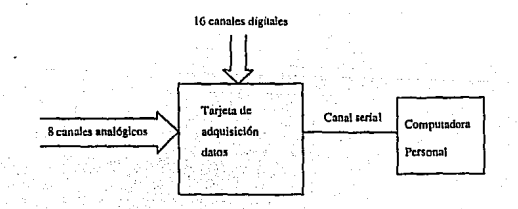

Figura 1.1 Diagrama de Bloques General.

La tarjeta de adquisición de datos es un elemento basado en un microcontrolador que permite el muestreo y la manipulación de variables tanto analógicas como digitales. También se encarga de Ja comunicación con una computadora personal en un esquema maestro-esclavo, donde el maestro es la computadora y el esclavo es la tarjeta de adquisición.

#### **1.4 DESCRIPCION DE LA OPERACION**

El funcionamiento del sistema es el siguiente:

1) La tarieta de adquísición muestrea las señales analógicas y digitales (lógicas) a un periodo de muestreo constante configurable desde la computadora personal. **El** período de muestreo puede ser desde **1** hasta 15 segundos para todos los canales de entrada. La operación de muestreo se realizará en forma continua hasta que la computadora Indique, a través de un mensaje, otra operación.

, *::;* ', *,:* ' '

2) La tarjeta estará esperando (mediante interrupción) algún mensaje de la computadora personal. Al recibir el mensaje, lo decodificará y realizará la operación indicada. Los mensajes y las operaciones que la computadora puede enviar a la tarjeta de adquisición de dalos pueden ser:

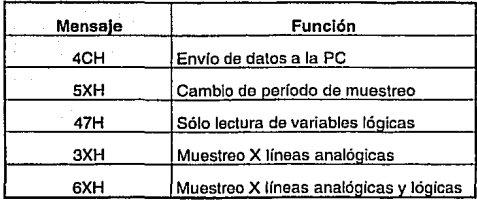

- 3) La computadora recibe los datos muestreados y los presenta al usuario en forma de gráficas de tendencia en el caso de varlables analógicas, y en el caso de variables lógicas en forma de gráfica de barras. El operador podrá seleccionar una de las gráficas de tendencia para ocupar toda la pantalla (zoom). La Información que se presente en la pantalla se podrá almacenar en algún archivo.
- 4) La computadora podrá enviar cualquier mensaje en cualquier momento .
- 5) La tarjeta no podrá comunicarse con la computadora por si sola. Sólo podrá responder a los mensajes que la computadora le envíe.

# CAPITULO 2

#### **EL MICROCONTROLADOR** 8751.

#### 2.1 SELECCION QEL MICROCONTROLADOR.

Para la elaboración de esle proyecto es posible utilizar varios **microcontroladores, por lo cual se analizarán algunos de ellos, asf como las**  herramientas de desarrollo disponibles y finalmente la selecclon del mismo.

A continuación, se presenta un breve resumen de las características principales de algunos de los modelos de tres de las compañías mas Importantes ·en el mercado de los microcontroladores, como son: Motorola, Texas Instruments e intel.

#### 2.1.1 Análisis Comparativo.

#### a) Microcontroladores Motorola.

Motorola es una de las empresas pioneras en el campo de los microcontroladores de 8 bils, éstos están constituidos por una gran variedad de **modelos y familias.** 

Con el objeto de realizar un análisis comparativo entre las diferentes marcas de microcontroladores se selecciona la familia 68HC11, ya que este **circuito reune las características necesarias para esta aplicación.** 

El 6BHC11, es un circuito que cuenta con una ALU de B bits y gran versatilidad para el programador. Tiene una velocidad máxima de reloj de 2 MHz, y su estructura eslálica permile el uso de frecuencias exlremadamente bajas. Esle circuilo puede lener en forma interna hasla B KB de memoria ROM, 512 Bytes de EPROM y 256 Bytes de memoria RAM. Además cuenta con los sigulentes circuitos periféricos:

- **Una interfaz de comunicaciones asíncrona.** 

- Contadores de 16 bits.

- Interrupciones de tiempo real.

- Convertidor analógico/digital con resolución de 8 bits.

#### b) Microcontroladores Texas Instrumenta.

Los microcontroladores de Texas lnstruments cuentan con un CPU, memoria (ROM, RAM, EPROM), puertos de entrada/salida, contadores e **interrupciones en un solo circuito.** 

Para efecto del análisis comparativo se selecciona la familia TMS7000, la **cual cuenta con las siguientes características:** 

- Puertos mapeados en memoria para facilitar el direccionamiento.

- **Ocho formas de direccionamiento.** 

- **Dos interrupciones externas.** 

- Amplio margen de frecuencias y voltajes de operación.

 $+ 2.5 a 6$  Volts,  $+ 0.8 a 6.5$  MHz

- **Arquitectura de registro a registro.** 

#### c) Microcontroladores intel.

La familla MCS-51 es la seleccionada va que cuenta con un juego de instruciones amplio, así como con un número suficiente de temporizadores y fuentes de interrupción. Entre sus principales características se encuentran las siquientes:

- CPU de 8 bits
- Circuiteria de oscilador y reloi en el mismo circuito.
- Líneas de entrada/salida bidireccionales.
- Contadores de 16 bits
- Fuentes de Interrupción con 2 niveles de prioridad.
- Puerto serial "full duplex".

En la tabla que se muestra a continuación se muestran los resultados del : análisis comparativo entre los tres microcontroladores antes mencionados.

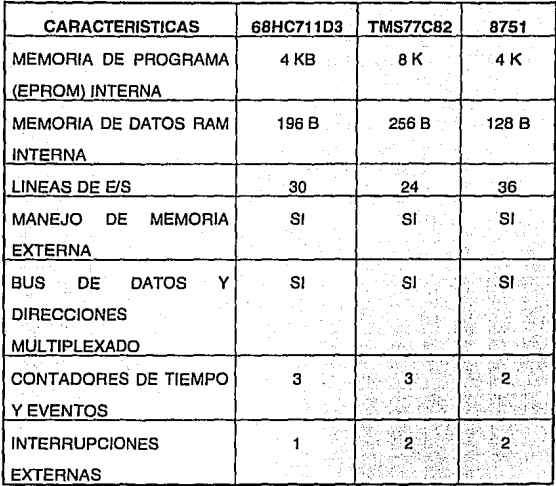

#### 2.1.2 Herramientas de Desarrollo.

Este es un punto muy Importante para el desarrollo de la aplicación, ya que a través de estas herramientas (Software y Hardware), se faéilita la generación de código y se permite una eficiente detección de errores.

Con la utilización de eslas herramientas se reduce el tiempo de desarrollo ya que con ellas es posible realizar simulaciones en tiempo real de las actividades del microcontrolador y hacer las correcciones pertinentes, evitando asl la posible reprogramaclón.

En este caso en particular, se cuenta con los siguientes productos:

- AVLINK-51. Es un ensamblador de la marca Avocet, que compila el código en ensamblador convirtiéndolo en código de máquina. Este producto facilita la programación, ya que además de permitir que el programa sea escrito en ensamblador, cuenta con un gran número de directivas para la simplificación del mismo.

- · AVSIM51. Es un programa para PC's compatibles, que simula Instrucción por instrucción un programa. Permite al usuario observar el contenido de Jos registros de CPU en todo momento.

Ambas herramientas están diseñadas para la familia MCS-51 de intel.

#### 2.1.3 Selección.

Como se puede observar en la tabla comparitiva los tres **microcontroladroes cuentan con características similares y suficientes para la**  elaboración de este proyecto. Debido a lo anterior, se llega a la conclusión que **el punto determinante para la selección de este dispositivo serán las herramientas de desarrollo.** 

Dado que sólo se cuenta con herramientas de desarrollo para el Intel 8751, se eligirá este microcontrolador para el desarrollo del presente trabaio.

#### 2.2 ARQUITECTURA INTERNA.

El 8751 es un microcontrolador de 8 bits de la familia 8051 de tecnología CMOS o NMOS, sus aplicaciones son variadas en la industria. Opera con 5 Volts de C.D. con un consumo máximo de corriente de 20 mA.

El 8751 se caracteriza por tener una memoria EPROM de 4 KBytes y 128 Bytes de memoria RAM interna. Tiene 4 puertos bidireccionales de 8 bits cada uno.

A continuación se muestran sus Diagramas de Bloques interno y de Conexiones:

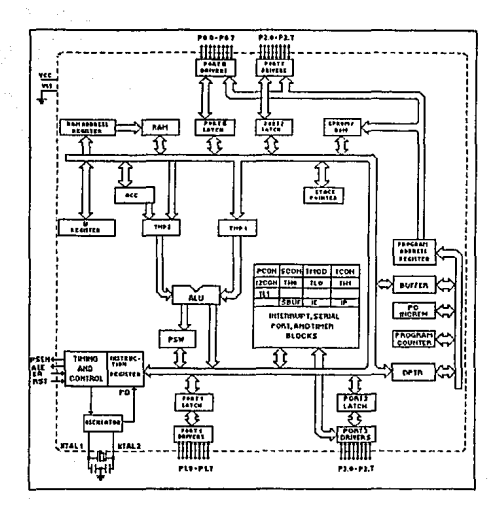

Figura 2.1 Diagrama de Bloques interno.

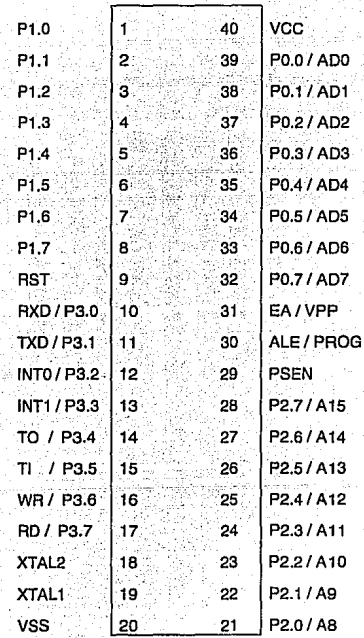

Figura 2.2 Diagrama de Conexiones.

#### Donde:

PO.O - P0.7 Es el puerto O. Cuando se accesa a memoriá externa, es el bus de datos multiplexado con la parte baja del bus de direcciones.

P1.0 - P1.7 Es el puerto 1.

P2.0 - P2.7 Es el puerto 2. Cuando se accesa memoria externa, es la parte alta del bus de direcciones.

P3.0 - P3.7 Es el puerto 3, el cual también se utiliza para producir señales de control de dispositivos externos como son :

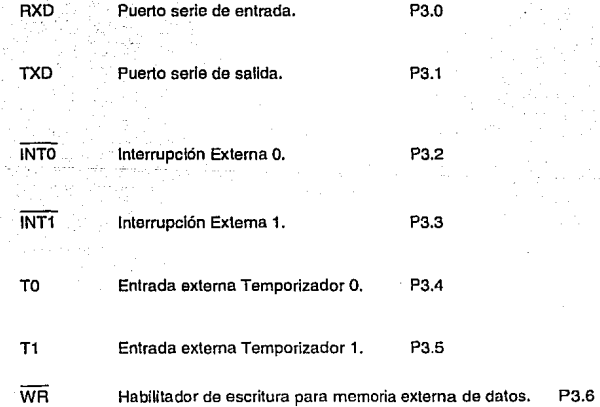

- RD Habilitador de lectura para memoria externa de datos. P3.7
- RST Reset.
- XTAL 2 Cristal 2.
- XTAL 1 Cristal 1.
- VSS Tierra. Referencia O Volts.
- VCC Alimentación.
- EA/ VPP Habllltador de acceso a memoria ROM externa (Externa! Access Enable).
	- 1 Indica que sólo existe ROM interna.
	- O Indica que las Instrucciones se deben buscar en la ROM externa.

VPP, recibe el Voltaje de Programación durante la programación de la EPROM.

ALE/ PROG Habilitador del registro para conservar la parte baja de la dirección durante el acceso a memoria externa (Address Latch Ennble).

PROG, Recibe los pulsos durante la programación de la EPROM.

#### **PSEN** Habilitador de lecturas para memoria de programa externa

(Program Store Enable).

Con los temporizadores se pueden generar tiempos internos o contar eventos externos, lo cual es de gran utilidad en varias aplicaciones.

#### 2.3 REGISTROS INTERNOS,

El 8751 tiene direcciones separadas para la memoria de programa y la memoria de datos. La memoria de programa puede ser de hasla 64 KB (Kilo-Bytes) de longitud. Los primeros 4 KB residen en el circuito. La memoria de datos es de 128 bytes en forma Interna, pero puede crecer hasta 64 KB en **forma externa. Además de esto, el circuito cuenta con Una serie de registros**  especiales que sirven para realizar operaciones, manejo de puertos, etc. Algunos de estos registros especiales (SFR) son:

ACUMULADOR. Es un registro de propósito general y por su frecuencia de **intervención es considerado el más imporlanle. También se le conoce como**  registro A.

REGISTRO B. Este registro se encuentra. especializado en las operaciones de multiplicación y división, pero puede ser utilizado como registro de propósito general.

APUNTADO\_R DE PILA ·(Stack Pointer). Es un registro de B bits utilizado para apuntar la última dirección de la pila, se incrementa y/o decrementa durante la ejecución de las instrucciones PUSH, POP, ACALL, LCALL, RET, y RETI.

APUNTADOR DEDATOS (Data Polnler). La función de esle registro es la de retener una dirección de 16 bits (DPTR). Está formado por dos registros de B bits cada uno (DPH y DPL).

PUERTOS 0 A 3. Los registros P0, P1, P2 y P3 fijan los valores de los puertos O, 1, 2 y 3 respectivamente;

BUFFER DE PUERTO SERIAL. Se compone de un registro de transmisión y uno de recepción aparentemente separados pero físicamente son el mismo.

REGISTRO DE LOS TEMPORIZADORES. Es un registro de 16 bils T0 (THO y TL0) y T1 (TH1 y TL1), que pueden actuar como temporizadores o contadores de 16 bits.

**PSW.** Contiene Información sobre el status del microcontrolador.

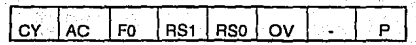

- CY= PSW.7 Bandera del acarreo
- AC = PSW.6 Bandera del acarreo auxiliar
- $FO=$  PSW.5 Bandera 0, disponíble para propósito general
- Bit 1 selector del banco de registros RS1 =PSW.4.
- $BS0 = PSW.3$  Bit 0 selector del banco de registros
- OV= PSW.2. Bandera de sobreflujo
- PSW.1 Bandera de propósito general  $=$
- P= PSW.O Bandera de paridad

#### **REGISTROS DE CONTROL**

Mediante la activación de los bits de los siguientes registros, es posible configurar las diferentes formas de funcionamiento de los temporizadores / contadores e interrupciones. ,

lia a contro<br>Maria

**IE : Habilitador de Interrupciones (direccionable por bit)** 

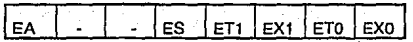

- EA= IE.7 Habilita o deshabilita todas las interrupciones, es decir, si EA=0 todas las Interrupciones serán ignoradas, si EA=1 cada interrupción podrá ser habilitada o deshabilitada individualmente.
- IE.6 No implementada.
- IE.5 No Implementada.
- ES IE.4 Habilita la interrupción del puerto serial.
- ET1 IE.3 Habilita la interrupción por sobreftujo del temporizador 1.

EX1 IE.2 Habilita la interrupción externa 1.

ETO IE.1 Habilita la interrupción por sobreflujo del temporizador O.

EXO !E.O Habilita la Interrupción externa O.

IP : Prioridad de Interrupciones (direccionable por bit).

⊚∷∥Ps ∣Pt1  $|$  PX1 PT0 PX0

IP.7 No implementada.

IP.6 No Implementada.

IP.5 No Implementada.

PS IP.4 Define el nivel de prioridad del puerto serial.

PT1 IP .3 Define el nivel de prioridad del temporizador 1.

PX1 IP.2 Define el nivel de prioridad de la interrupción externa 1.

PTO IP.1 Define el nivel de prioridad del lemporlzador o.

PXO IP.O Define el nivel de prioridad de la inlerrupción exlerna O.

**TCON : Registro de Control de Temporizadores, Contadores e Interrupciones** (direccionable por bit).

TF1 TR1 TFO TROLE1 IT1 IEO ITO

TF1 TCON.7 Bandera de sobreflujo del temporizador 1. Se enciende cuando el temporizador pasa de FFFF a 0000.

TR1 TCON.6 Bll de Encendido/ Apagado del temporizador 1.

TFO- TCON.S Bandera do sobreflujo del temporizador O. Se enciende cuando el temporizador pasa de FFFF a 0000.

TRO TCON.4 Bit de encendido /apagado del lemporlzador O.

JE1 TCON.3 **Bandera de activación para la interrupción externa 1. Se activa cuando se detecta una transición en la línea de la Interrupción 1. Se apaga cuando se procesa la inlerrupción.**
- IT1 TCON.2 Control de tipo de la Interrupción 1.
- IEO TCON.1 Bandera de activación para la Interrupción externa o. Se activa cuando se detecta una transición en Ja línea de la Interrupción o. Se apaga cuando se procesa la Interrupción.
- ITO TCON.O Control de tipo de la Interrupción o.

**SCON:**  Registro de Control de Energía. No es direccionable por bit.

SMOD Bit para doblar el "baud-rate" (velocidad de transmisión de datos). Si se utiliza el temporizador 1 para generar el "baud-rate" y SMOD=1, el baud rate será duplicado al utilizar el puerto serial en .<br>.<br>los modos 1, 2 o 3.

No implementada.

No implementada.

No Implementada.

GF1 Bandera de propósito general

GFO Bandera de propósito general

PD Bil para apagado. Solo en la versión CMOS.

IDL Bit para modo inactivo. Solo en la versión CMOS.

ester Kale ense.<br>Ethnologie

PCON: Registro de Control del Puerto Serial.

**<sup>1</sup>**SMO ·• I SM1 ¡ SM2 ¡ REN ¡ TBB 1 RBB 1 TI RI

SMO SCON.7 SM1 SCON.6 Especifican el modo de operación del puerto serie.

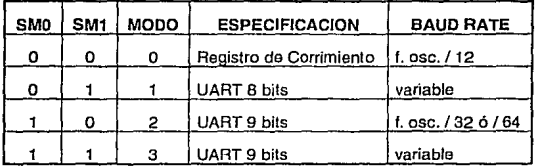

SM2 SCON.5 Habilita la comunicación del tipo multiprocesador utilizada en los Modos 2 y 3. En estos modos, si SM2 = 1, RI no se activa si el noveno dato recibido (RBB) es o. En modo 1, RI no se activa si no se recibe un bit de stop. En el modo O, SM2 será O.

REN SCON 4 Establece la recepción serie, cuando REN = 0 se desactiva la recepción.

TBB SCON.3 Almacena el noveno bit que será transmitido en los modos 2 y3. • --- !;~··,. :'d,;, *: ..* • \_

> ,:'\_· \_\_ :(' ::~"i·fo~-: ~,: [~~\· i;:=~~- -·· ~'.:'· '\~.,<;,\_ - '"'·' *,) :·*

RBB SCON.2 Es el Noveno bit que fue recibido en los modos 2 y 3 . En el modo 1, si  $SM2 = 0$ . RB8 es el bit de paro recibido. En modo 0. RB8 no se utiliza.

- 1999 - 1999 - 1999 - 1999 - 1999 - 1999 - 1999 - 1999 - 1999 - 1999 - 1999 - 1999 - 1999 - 1999 - 1999 - 199<br>1999 - 1999 - 1999 - 1999 - 1999 - 1999 - 1999 - 1999 - 1999 - 1999 - 1999 - 1999 - 1999 - 1999 - 1999 - 1999

TI SCON.1 Bandera de Interrupción de 1á transmisión.

RI SCON.O Bandera de interrupción de Ja recepción. **TMOD** : Registro de· Configuración de Temporizadores y Contadores. Es· direccionable por bit. '

 $GATE \mid C/T \mid M1 \mid MO \mid GATE \mid C/T \mid M1 \mid MO$ 

TEMPORIZADOR 1 TEMPORiZADOR O

GATE Cuando TRx (en TCON) está encendido y GATE=1 el temporizador/contador "x" correrá mientras el pin INT"x" se mantenga activado (control por hardware).

Cuando GATE=0, el temporizador/contador: "x" correrá mientras el bit TR'x' se encuentre encendido (control por software)< ..

C / T Selector entre Temporizador o Contador

M1 Bit selector de modo

MO Bit selector de modo

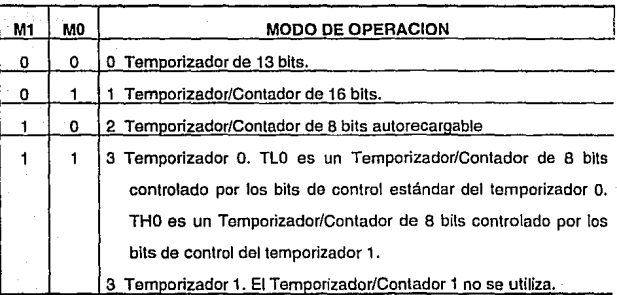

#### 2.4 MEMORIA ROM Y RAM,

La memoria del microcontrolador 8751 se puede dividir en tres partes fundamentales:

a) Memoria de Programa. Es en donde se encuentran todas las **Instrucciones que van a ser ejecutadas por el microcontrolador, es decir, el**  programa de trabajo. Dependiendo de la versión dol mismo es la cantidad de **memoria de programa interna con la que cuenta. Cuando se requiere trabajar con mayor capacidad de memoria do ta disponible internamente, so cuenta con la memoria de programa externa, la cual se selecciona mediante la activación de**  la señal PSEN. El máximo espacio de memoria de programa (interna más externa) que se puede accesar es de 64 KB.

b) Memoria RAM Interna. Esta conformada por 128 bytes (OOH a 7FH) y **en la parte baja de esta memoria so encuentran cuatro bancos de siete registros**  cada uno RO - R7. El microcontrolador 8751 cuenta con Registros de Funciones Especiales (SFR), Jos cuales ocupan las localidades de memoria de 80H hasta F8H también direccionables como localidades de memoria. Si es necesaria una mayor cantidad de memoria se podrá añadir hasta un total de 64 KB de memoria RAM externa, cuyas localldes de memoria empezarán en la OOOOH.

e) Memoria de Datos Externa. Se activa mediante el encendido de las señales RO *y* WR, durante la lectura o escritura de datos respectivamente. En este espacio et microcontrolador toma todos tos valores que se encuentran en **memoria como datos, es decir, el micro no puede ejecutar ninguna instrucción**  que se encuentre aquí almacenada. Puede direccionar hasta 64 KB de memoria de datos.

#### 2.5 MANEJO DE INTERRUPCIONES VECTORIALES.

**Existen cinco posibles fuentes do interrupción:** 

1) Interrupciones Externas (2). Las Interrupciones externas INTO e INT1, **se pueden activar por nivel o transición, dependiendo del contenido del**  registro de función especial (SFR) TCON.

2) Interrupciones do los Temporizadores (2). Eslas interrupciones se generan al existir un desborde en cualquiera de los dos temporizadores.

3) Interrupción Serial. Se genera por el puerto serie al terminar la recepción o transmisión de un byte. La rutina de servicio asociada a esta interrupción deberá determinar que tipo de evento ocurrió.

Las interrupciones cuentan con nivel de prioridad, con la finalidad de permitir un manejo más eficiente de ellas.

Cada una de las fuenles de interrupción provoca. una llamada a la rutina de servicio ubicada en la posición de memoria establecida por el vector de interrupción. En este caso, el vector de interrupción así como el nivel de prioridad se muestran en la siguiente tabla.

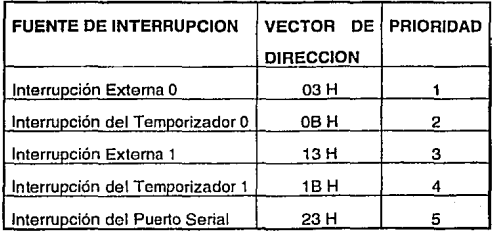

#### 2.6 COMUNICACION SERIAL.

La interfaz serial del 8751 es del tipo "full duplex", esto significa que puede transmilir y recibir datos simultáneamente. Este puerto está formado por un "buffer", lo que hace posible que se pueda estar recibiendo un segundo byte de datos seriales antes de que el primer byte recibido sea leído. Sin embargo, el primero deberá ser leído antes que la recepción del segundo sea completada. La transmisión comienza con cualquier Instrucción que tenga como destino el SBUF.

Las operaciones del puerto serial son controladas mediante el registro de control del puerto serial SCON y se tienen 4 modos de operación que a continuación se describen:

- MODO 0. Los datos de recepción o transmisión son enviados mediante 8 corrimientos. El "baud rate" se fija a 1/12 de la frecuencia de oscilación del 8751.
- MODO 1. El puerto serial recibe o transmite 10 bits; 1 bit de arranque, 8 de dalos y 1 de paro. El 'baud rata• se programa mediante el Temporizador 1 dol 8751.
- MODO 2. Recibe o transmite 11 bits; 1 bit arranque, 8 de datos, 1 de paro y 1 programable, el cual se toma del SCON.3. El "baud rate" se puede seleccionar a 1/32 o 1/64 de la frecuencia de oscilación del 8751.

## MOD03. Este funciona exactamente Igual que el MODO 2 pero con la diferencia que en este el 'baud rate" es variable. Este se fija a 1/12 de la frecuencia de oscilación del 8751.

## 2.7 INSTRUCCIONES.

El fuego de instrucciones de la familia Mcs:s1 está formado por 111 instrucciones, 49 de fas cuales son de un solo byte, 46 de dos bytes y 16 de tres bytes. El formato de la Instrucción consiste de un mnemónico seguido de un campo "destino / fuente". Este campo específica el tipo de dato y el modo de **direccionamiento que se eslá utilizando.** 

Modos de Direccionamiento.

Los modos de direccionamiento que se presentan en el microcontrolador 8751 son los siguientes:

1) Direccionamiento Directo.

En este tipo de direccionamiento el operando se especifica con una dirección de 8 bits dentro do la instrucción. Es exclusivo para los Datos de fa RAM interna y los SFR.

2) Direccionamiento Indirecto.

En este se utiliza un registro, en el que se encuentra la dirección del operando. Toda la memoria RAM tanto interna como externa se puede direccionar indirectamente.

El único registro de dirección de 16 bits es el DPTR.

3) Direccionamiento Inmediato.

En este Upo de direccionamiento, el código de instrucción es seguido de **una constante.** 

4) Direccionamiento Indexado.

Este tipo de direccionamiento se utiliza para accesar únicamente a la memoria de programa y sólo permite su lectura.

5) Direccionamiento por Registro.

Los 8 registros (RO a R7) de cualquiera de los 4 bancos de la memoria RAM se pueden accesar mediante ciertas instrucciones que simplifican sus códigos de operación y en la mayorla de los casos son más rápidas. La selección del banco de memoria que se utiliza está dada por los bits 3 y 4 del PSW.

#### JUEGO DE INSTRUCCIONES

El juego de instrucciones de la familia MCS-51 se puede dividir en 5 **grupos funcionales:** 

## 2.7.1 Instrucciones Aritméticas.

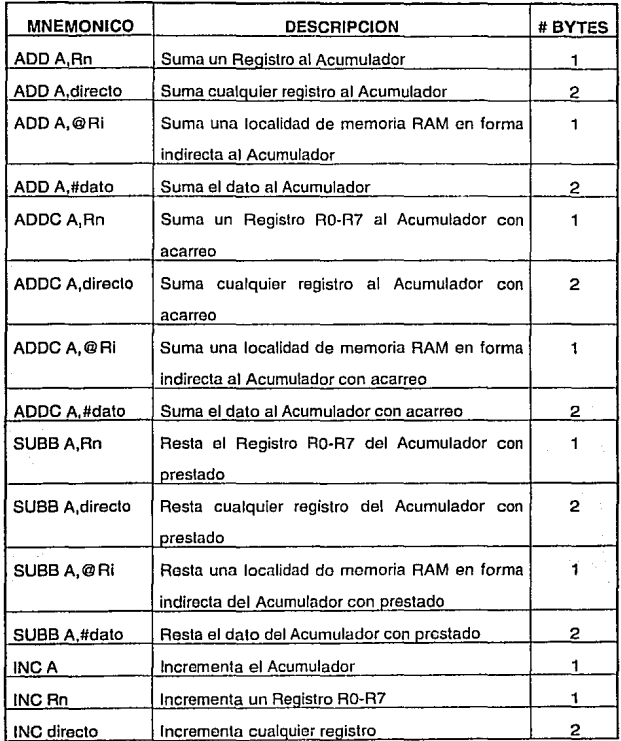

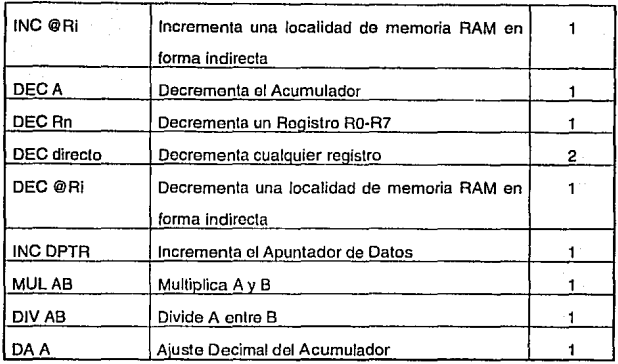

## 2.7.2 Instrucciones Lógicas.

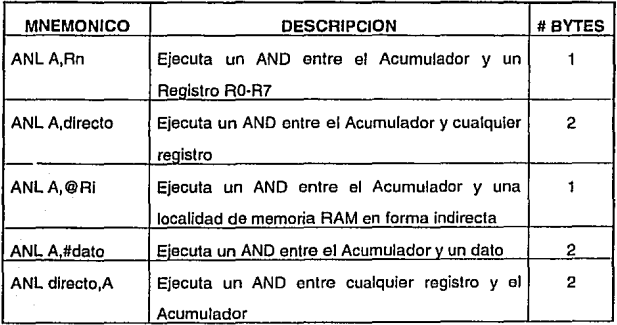

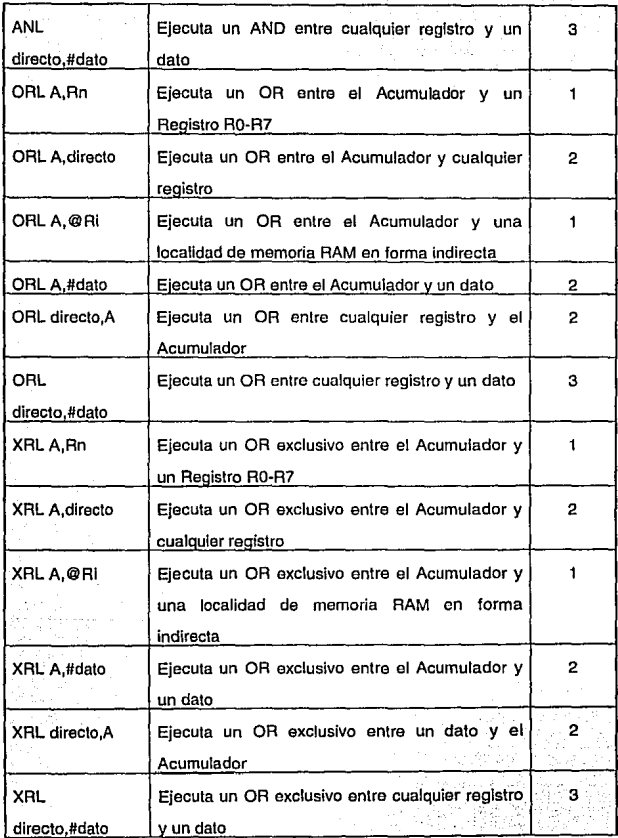

•

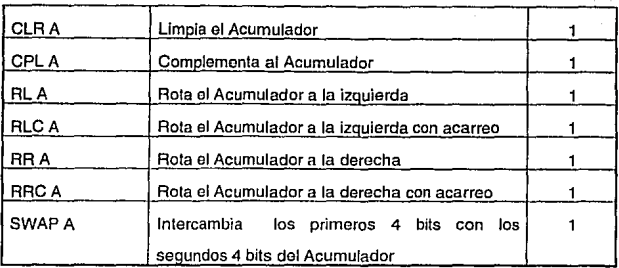

## 2.7.3 Instrucciones de Transferencia de Datos.

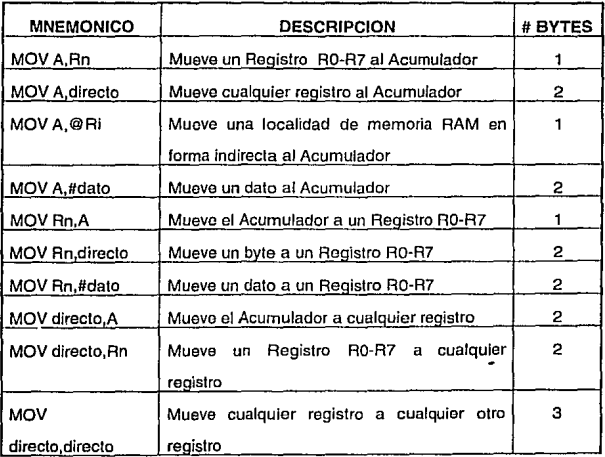

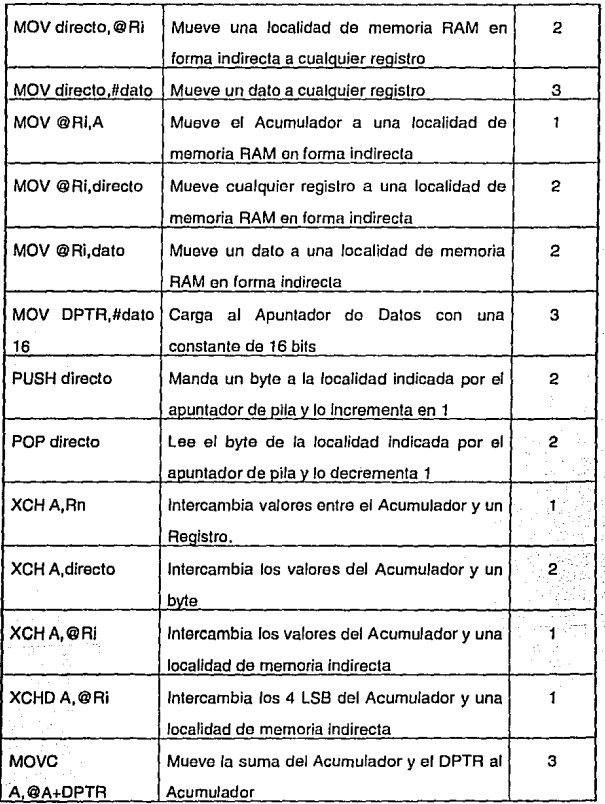

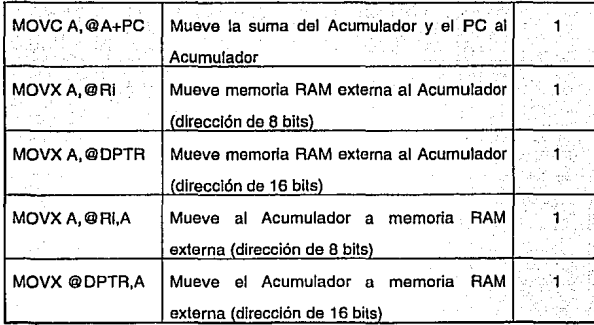

## 2.7.4 Instrucciones Booleanas.

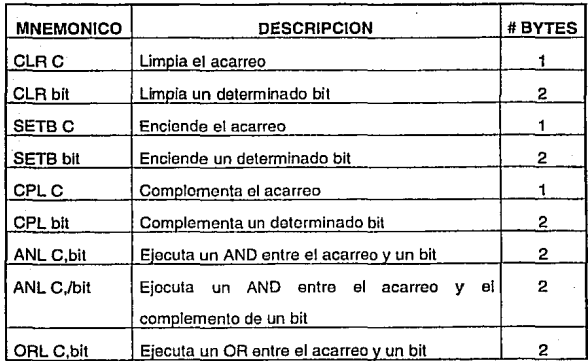

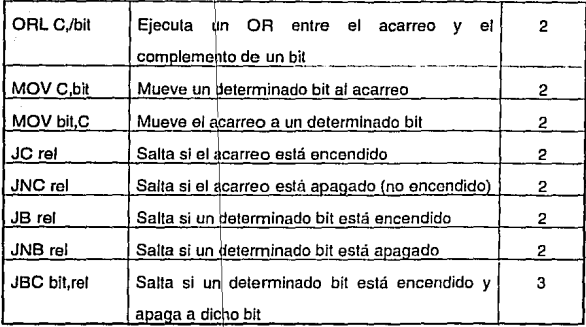

## 2.7.5 Instrucciones de Salto

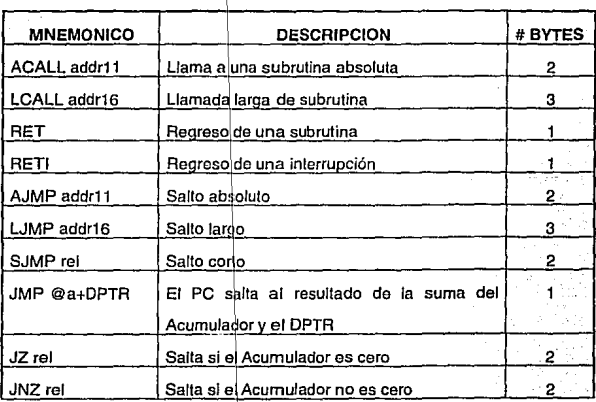

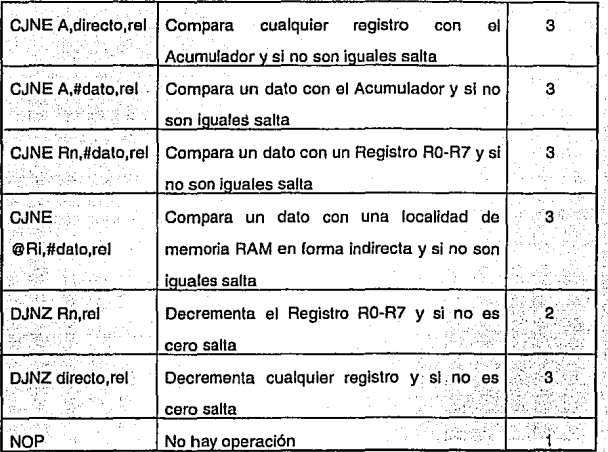

# CAPITULO 3

## DISEÑO DEL SISTEMA

El sistema propuesto se basa en el diseño de una tarjeta de adquisición de datos, cuya función será muestrear variables de un proceso que se ajuste a la capacidad de la tarjeta en cuestión, así mismo será capaz de comunicarse con una computadora, esto con la finalidad de poderle enviar los datos obtenidos durante el muestreo.

#### 3.1 ESPECIFICACIONES DEL SISTEMA

#### TARJETA DE ADOUISICION DE DATOS.

- 1) Ocho canales de entrada de señales analógicas (O 5 volts).
- 2) Hasta 16 canales digitales de entrada.
- 3) La comunicación con la computadora será a través del puerto serial RS-232C.
- Periodo de Muestreo de los canales analógicos y/o digitales configurable desde 1 hasta 15 segundos.

#### 3.1.1. Descripción del sistema

1) La tarjeta do adquisición muestrea las señales analógicas y digilales a un periodo de muestreo constante y configurable desde la computadora personal. El periodo de muestreo puede ser desdo 1 hasta 15 segundos para todos los canales de entrada. La operación de muestreo se realizará en forma continua hasta que la computadora indique, a través de un mensaje, otra operación.

2) La tarjeta estará esperando (mediante Interrupción) algún mensaje de la computadora personal. Al recibir el mensaje, lo decodificará y realizará la operación indicada. Los mensajes y las operaciones que la computadora puede enviar a la tarjeta de adquisición de datos pueden ser:

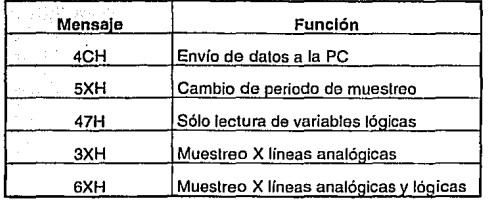

- 3) La computadora recibe los datos muestreados y los presenta al usuario en forma de gráficas de tendencia, en el caso de variables analógicas, y en el caso de variables lógicas en forma de gráfica de barras. El operador podrá seleccionar una de las gráficas de tendencia para ocupar toda la pantalla. La información que se presente en la pantalla se podrá almacenar en algún **archivo.**
- 4) La computadora podrá enviar cualquier mensaje en cualquier momento .
- 5) La tarieta no podrá comunicarse con la computadora por sí sóla. Siempre se comunicará como respuesta a un mensaje de la computadora.

3.1.2. Diagrama de bloques específico

El diagrama de bloques del sislema se observa en la siguiente ligura :

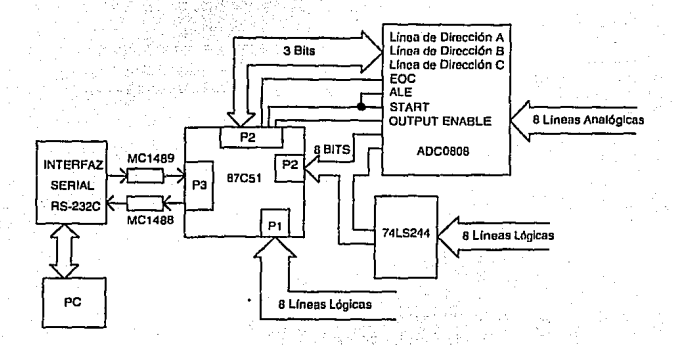

Figura 3.1 Diagrama de bloques específico.

## 3.2. REQUERIMIENTOS DE HARDWARE

### 3.2.1. Configuración del 8751.

Como se requiere un reloj de tiempo real con base de tiempo de 1 segundo, el temporizador O se utilizará para este fin. Para ello, el temporizador O operará en modo 1 (temporizador de 16 bits).

El modo de conlrol del puerto serie será el modo 1, es decir, 1 bit de Inicio, 8 bits de datos, 1 bit de paro y con una velocidad de transmisión o 'baud rala" dado por el temporizador 1.

Ya que se empleará el puerto serie, se requiere que el temporizador 1 opere en modo 2 para la generación del "baud rate", es decir, en modo recargable. El valor de conteo se encuentra lijo en el registro TH1, el cual se carga en TL 1 cada vez que existe un desbordamiento. Debido a que se empleará una velocidad de transmisión baja SMOD estará cargado con O, con el fin de no duplicar la velocidad de transmisión.

**Para asegurar que el microcontrolador comience a ejecutar el programa en el momento en que se alimente el circuito, se necesita tener una red de "resal" automático, de manera que la fuente de**  alimentación se estabilice.

- Se necesitan 8 bytes de la memoria RAM para poder almacenar los valores de las variables analógicas, y 2 bytes para Jos valores de las variables lógicas.
- Para poder lograr la comunicación con el convertidor analóglco/digilal se utilizarán los bits del puerto PO para la comunicación de datos y el puerto P2 para el control y establecer las líneas de direccionamiento de las entradas analógicas del convertidor.
- Para poder recibir y transmitir dalos entre el microcontrolador y una computadora personal se utilizará el puerto P3 del microcontrolador.

#### Circuito oscilador

El microcontrolador 8751 cuenta con un oscilador integrado en el mismo circuito. Este oscilador está compuesto por una etapa llneal Inversora en la cual el cristal es operado como una reactancla inductiva en resonancia paralela con **una capacitancia extema.** 

El circuito equivalente del oscilador se muestra en la figura 3.2.

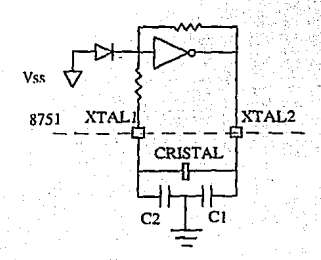

#### Figura 3.3 Oscilador Interno

Para poder ulilizar este oscilador como un sistema controlado por cristal, se debe conectar un cristal entre los pines XTAL1 y XTAL2, que determinará el **período de oscilación del circuito. En cada uno de estos pines, se conecta un**  capacitor a tierra con el propósito de provocar una resonancia en paralelo con dicho cristal.

La influencia de los capacitores conectados a las terminales XTAL1 y XTAL2, repercuten en el tiempo de establecimiento del oscilador y en su establlldad. Dado que el controlador requiere de un reloj de tiempo real, se elegirán capacitares que proporcionen una máxima estabilidad en la frecuencia de oscilación. En estos casos, el fabricante recomienda que el valor de estos capacitares sea de 30 pF cada uno.

Debido a que esta aplicación no requiere de gran velocidad de proceso, se optó por seleccionar un cristal de baja frecuencia, con el objeto de no tener problemas en la construcción del circuito por efecto de capacitancias parásitas.

El fabricante especifica que el microcontrolador 8751 puede utilizar cristales desde 3.5 hasta 12 MHz., posteriormente se observarán los parámetros para la selección del cristal y se determinará el valor más adecuado.

El diagrama de conexiones del circuito oscilador se muestra en la Flgura 3.3.

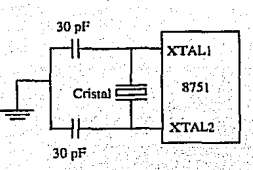

Figura 3.3 Conexión del Circuito oscilador

#### Circuito de reset automático

Con el objeto de asegurar que el microcontrolador comience a ejecutar el programa en cuanto se alimente el circuito, es necesario construir una red de **qreset" automático. Esta red, causará un estado de "reset" mientras la fuente de**  alimentación se estabiliza, inicializando los registros Internos y configurando las señales de ALE y PSEN.

La entrada de "reset" del microcontrolador se activa en alto, y debe **permanecer en este estado al menos por dos ciclos de máquina, es decir 24**  oscilaciones de reloj, después de haberse estabilizado la fuente de alimentación.

Un clrcullo de "reset" automático puede obtenerse al encender el circuito conectando el pin RST hacia VCC a través de un capacitor de 10 µF, y hacia tierra por medio de una resistencia de 8.2 k $\Omega$ . Estos valores son válidos siempre y cuando la fuente de alimentación tenga un tiempo de establllzaclón de menos de 1 ms y el tiempo de arranque del oscilador no exceda los 10 ms. El circuito de "reset" automático se observa en la Figura 3.4.

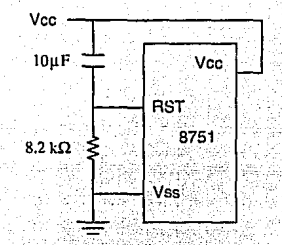

Figura 3.4 Circuito de 'reset' automático

Cuando se alimenta al circuito por primera vez, la corriente que fluya a través de RST comienza a cargar el capacitor. El voltaje en RST es la diferencia entre VCC y el voltaje del capacitor y decrece conforme el capacitar se carga. Entre más grande sea el valor del capacitor, más lentamente disminuirá el voltaje de RST. El voltaje de RST debe permanecer abajo del umbral del disparador Interno del microcontrolador lo suficiente para cubrir el tiempo de establecimiento de la fuente y el ciclo de "reset".

## 3.2.2 Convertidor analóglco digital de 8 bits con 8 canales multiplexados ADC0808

Debido a que en las especificaciones de la tarieta de adquisición de datos se menciona la capacidad do muestrear . variables analógicas *y* el mlcrocontrolador por si sólo únicamente es capaz de Intercambiar datos lógicos. es necesario complementar dicha tarjeta con un convertidor analógico/digital para lograr la comunicación entre las variables ánalóglcas *y* el microcontrolador.

#### Descripción general

El ADCOBOB es un convertidor analógico/digital (ADC) CMOS monolilico de B bits, con B canales multiplexados y una lógica de control compatible. con microprocesadores. El convertidor ND de B bits utiliza la aproximación sucesiva como la técnica de conversión. El convertidor esta formado por un comparador, un divisor de voltaje 256R con un árbol de interruptores analógicos y un registro de aproximación sucesiva. El multiplexor do B canales puede accesar directamente a cualquiera de las B señales analógicas.

El dispositivo no necesita ajuste de escala completa ni de cero.

#### Características

El corazón de este circuito es el convertidor digital/analógico de 8 bits. El convertidor está diseñado para ofrecer conversiones exactas, rápidas y repetitivas en un amplio rango de temperaturas. El convertidor está dividido en 3 secciones principales; la red de escalera (convertidor D/A), el registro de aproximación sucesiva y el comparador.

El registro de aproximaciones sucesivas (SAR) realiza "n" iteraciones para aproximar al voltaje de entrada. Cualquier convertidor *A/D* de "n" bits por aproximaciones sucesivas requiere de "n" iteraciones para realizar la **conversión.** 

La operación de un convertidor A/D por aproximaciones sucesivas es de la siguiente manera:

Con el primer pulso de Inicio de conversión, el registro de aproximaciones sucesivas envía un "1" en el bit más significativo (MSB, Most Significat Bit) al **convertidor D/A. La salida de este convertidor se envía al comparador junto con**  la proveniente de la variable analógica, si la señal analógica es mayor, se encenderá el siguiente bil, el bit 7 en el caso de un convertidor de 6 bits, por lo **que ahora el O/A enviará un valor mayor al comparador. En caso de que la señal analógica sea menor que la enviada por el D/A se apagará el último bit encendido (puede ser incluso el primero) y se encenderá el inmediato inferior, para así continuar hasta tener los 8 bits. Una voz terminada la conversión el resultado en binario se encuentra en la salida en paralelo del resgistro da** 

aproximaciones. sucesivas y este envía una señal de término de conversión (EOC End Of Convérslon)

La conversión en proceso será Interrumpida al recibir un nuevo pulso de inicio de conversión. La conversión continua se puede realizar conectando la salida del pulso de fin de conversión (EOC) a la entrada de la señal de Inicio de conversión (SC Start Converslon). Si se usa de esta manera, se deberá dar un pulso externo de inicio de conversión después de encenderlo.

Este convertidor es fácilmente interconectado con microprocesadores y microcontroladores. Cuenta con B canales analógicos de entrada multiplexados, tos cúales se púéden.selecclonar mediante un decodificador de direcciones. El rango de entrada de estos canales es de 0 a 5 Volts.

El voltaje de alimentación para este circuito es de 5 Volts, sus salidas aceptan especificaciones de nivel de voltaje TTL y la frecuencia de reloj típica es de 640 KHz (mínima 10 KHz, máxima 1280 KHz).

#### **Especificaciones**

- Resolución de B bits
- Error total  $\pm 1/2$  LSB y  $\pm$  1 LSB
- Alimentación 5 V<sub>CD</sub>
- Consumo de energía 15 mW
- Tiempo de conversión 90 µs (mínimo), 100 µs (típico), 116 µs (máximo)

Frecuencia del reloj 10 kHz (mínimo), 640 kHz (típico), 1280 kHz (máximo)

En las figuras 3.5 y 3.6 se muestran los diagramas de bloques y de conexiones respeclivamente;

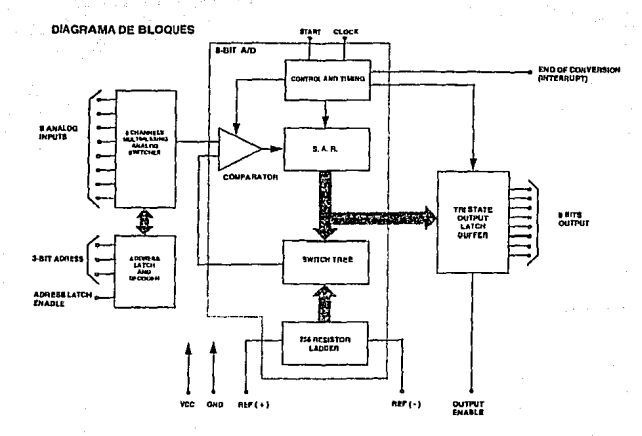

Figura 3.5. Diagrama de bloques del ADC0808

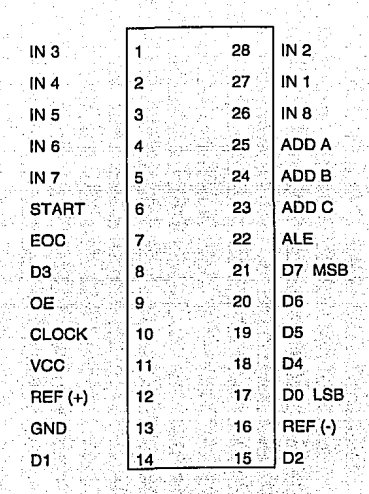

Figura 3.6 Diagrama de conexiones del convertidor ADC0808

Donde:

IN1 - IN8 Son los canales analógicos de entrada.

ADD A,B,C Son los selectores del canal de entrada a convertir.

START Es el habilitador para la conversión.

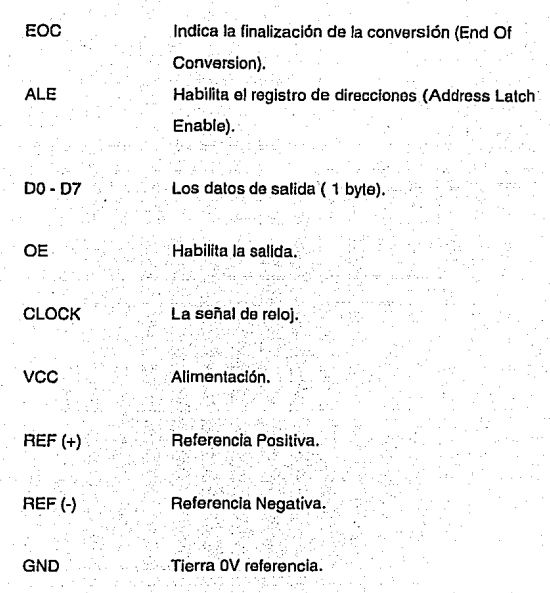

Este convertidor cuenta con un multiplexor de 8 canales de entrada. La entrada deseada se selecciona por medio del decodificador de direcciones. En la siguiente tabla se muestran los estados de las líneas de direcciones para **seleccionar cualquier canal.** 

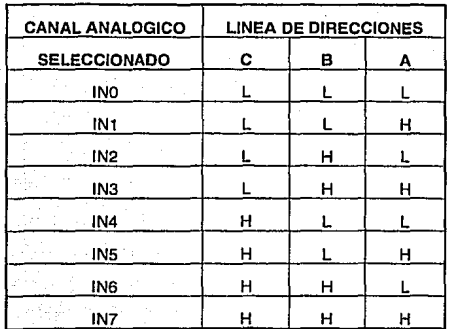

#### 3.2.3. Transmisión Serial RS-232C.

A partir de los años 60's se propagó el uso de computadoras como terminales de liempo compartido, por lo que se diseñaron modems (modulatordemodulator) da manera que dichas terminales pudieran comunicarse a través de lfnoas telefónicas con computadoras remotas. Los modems y otros **dispositivos utilizados para la transmisión serial de datos son conocidos como**  equipo de comunicación de datos {DCE, Data Communication Equipment). Las **tenninales o computadoras que están enviando o recibiendo los datos se**  conocen como equipo de terminales de datos {DTE, Data Terminal Equipment). **En respuesta a la necesidad de hacer compatible la señal entro los estándaros DTE y DCE, la Asociación do Industrias Electrónicas (EIA, Electronic Industries**  Association} desarrolló el EIA RS232-C. Este estándar describe las funciones de las 25 terminales de señales para la transferencia serial de datos. También describe los niveles de voltaje, niveles de impedancia, el máximo 'bps" (bits por segundo) y la capacitancia máxima para estas líneas de señal. Para cuestiones de la presente tesis se empleará el estándar para 9 terminales de señal. Antes de empezar a trabajar con las funciones de los 9 terminales, se dará un breve vistazo a algunos otros aspectos del "hardware' del RS232-C.

El RS232-C especifica que deben ser 9 terminales para el manejo de señal, que el conector DTE debe ser macho y el conector DCE debe ser hembra. Cuando se están alambrando estos conectores es Importante observar. el orden de la numeración de dichas terminales.

Los niveles de voltaje para todas las señales RS232-C son los siguientes. Un alto lógico o 'marca" es un voltaje entre -3 Volts y-15 Volts con carga (-25 V sin carga). Un bajo lógico o 'espacio" es un voltaje entre +3V y + 15V con carga (+25 V sin carga). Comúnmente se utilizan Voltajes de ±12Vofts.

#### lntertaz entre RS-232C y TTL

**Debido a que los niveles de señal de una computadora no son directamente compatibles con los niveles de TTL, es necesario implementar una interfaz para lograr que lo sean.** 

Una manera de lograr la interfaz entre los niveles RS232-C y TTL es a través de los circuitos MC1488 y MC1489, los cuales cuentan con 4 "drivers" TTL a RS-232C y 4 "drivers" RS-232C a TTL respectivamente tal y como se muestran en la figura 3.7. El MC1488 requiere de voltajes  $+$  y -, pero el MC1489 requiere sólo 5 volts. Las salidas de los "drivers" del MC148B se deben conectar a tierra por medio de un capacitar.

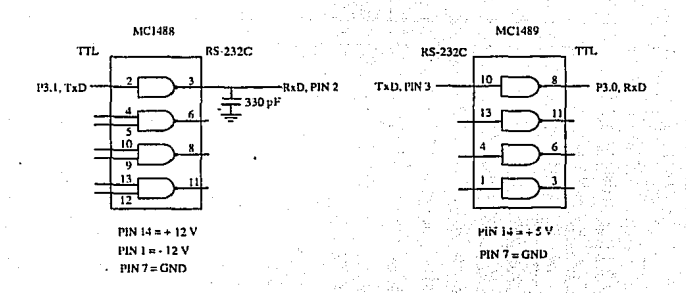

Figura 3.7 Conversión de señales TTL-RS-232C y RS-232C - TTL

- - - -- -o:. ~-·-- -- e- - -

Terminales de señal del RS-232C

En muchas aplicaciones sólo unas cuantas terminales de las 9 disponibles se utilizan. Para el presente trabajo se emplearán las terminales 2, 3 y 5, ya que estos son suficientes para cumplir con el propósito de trasnmitir y recibir tal como se puede observar en la siguiente tabla.
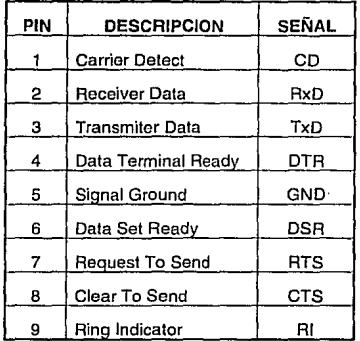

# **3.2.4. Buffer 74LS244.**

Debido a que el puerto O del microcontrolador se utiliza como entrada tanto para los B bits de datos del convertidor A/D como para B variables digitales es necesario que al estar habilitada la entrada de uno de ellos, la otra se encuentre en estado de alta impedancia, esto con la finalidad de evitar posibles conflictos.

# Características

- Salida de 3 estados.
- La corriente de la fuente que maneja es de 15 mA. ä
	- Tiempo Íípico de habililación/deshabilitación es de 18 ns.

El diagrama de conexiones del buffer se muestra en la Figura 3.8.

En la siguiente tabla se aprecian los· diferentes estados que puede presentar la salida en función de las diferentes combinaciones de entradas.

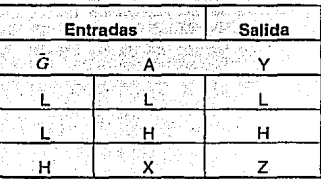

L = Nivel lógico bajo

H = Nivel lógico alto

 $X =$  Cualquier nivel ya sea alto o bajo

Z = Alta Impedancia

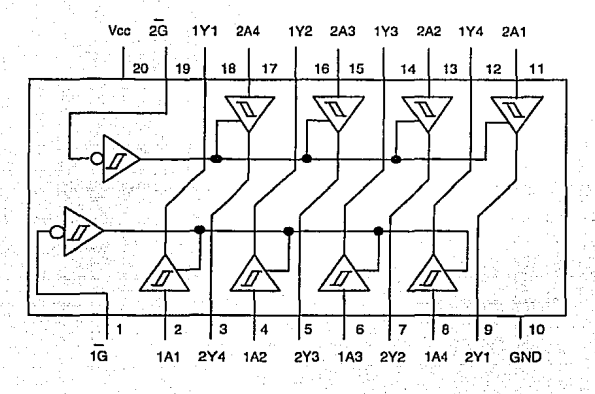

Figura 3.8 Diagrama de Conexiones del 74LS244.

# **3.2.5. Selección del cristal de cuarzo**

Para la selección del cristal de cuarzo se deben tomar en cuenta las siguientes consideraciones:

1. Rango de frecuencias del oscilador. **El** cristal de cuarzo deberá estar dentro del rango establecido por el fabricante del microcontrolador. (3.5 MHz - 12 MHz.).

2. Selección del cristal mediante el diseño del reloj de tiempo real. Debido a que la frecuencia del oscilador es fija, será necesario conocer el número do ciclos de máquina necesarios para consumir un segundo;

. . . ' **El** número de los ciclos deberá ser:un entero; ya que, de' **lo** contrario e reloj será poco preciso y tenderá a atrasarse o adelantarse.

Para obtener el. número de ciclos de máquina que se necesitan para consumir un segundo se efectua el siguiente cálculo:

 $\#ciclos=1s\left(\frac{FreeOsc}{12}\right)$ 

**\_En** la tabla que se presenta a continuación se observa que se seleccionan como posibles a utilizar aquellos cristales cuyas frecuencias cumplen con la premisa expuesta anteriormente.

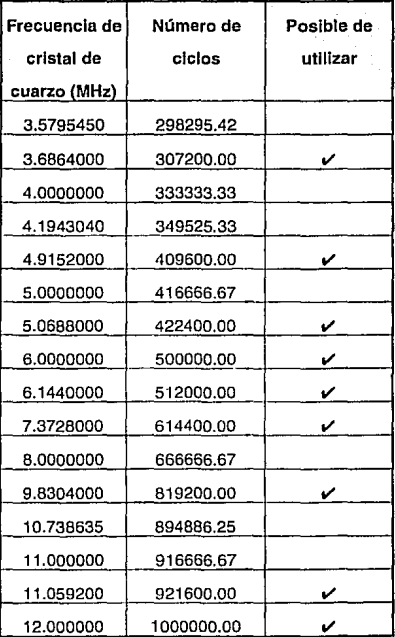

Se debe considerar también la frecuencia de operación del convertidor 3. analógico/digital ADC. (10 - 1280 KHz.).

Otro parámetro para la selección del cristal de cuarzo es el considerar el rango del pulso de reloj del convertidor analógico/digital (10 - 1280 KHz, frecuencia típica de 640 kHz)

Debido a que el rango de cristales de cuarzo que se tiene nasta este momento es demasiado grande, se procederá a tomar la señal ALE en la terminal 30, la cual es 1/6 de la frecuencia del oscilador.

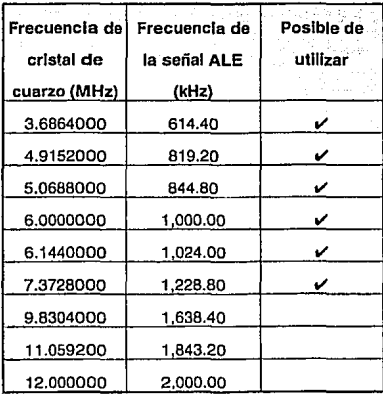

Selección del cristal mediante la velocidad de transmisión del puerto 4. serie. Es de gran utilidad que el cristal seleccionado permita la selección de varios "baud rates", ya que con esto proporciona mayor versatilidad en las aplicaciones.

Debido a que en el modo 1 de la transmisión serial el "baud rate" es generado por el temporizador 1 es importante que el valor de TH1 (valor de recarga para el temporizador 1 operando en modo 2) sea un número entero para el "baud rate" requerido, tal como se aprecia en la tabla mostrada a continuación:

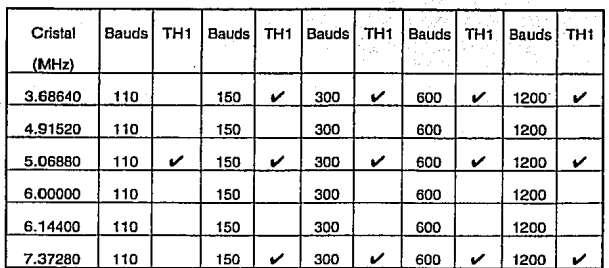

# $TII1 = \frac{2^{5MOD} FREC, DEL OSC. - [(32)(BADD RATE)(3072)]}{(-12)(32)(BADD RATB)}$

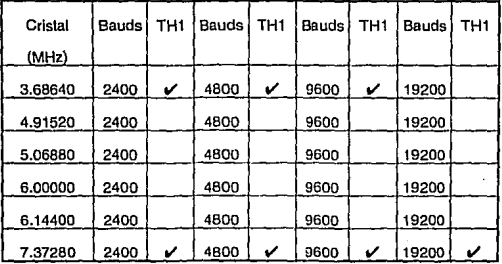

De la tabla anterior se pueden seleccionar los cristales con los valores de 3.6~64, 5.0688 y 7.3728 MHz, puesto que cumplen con valores enteros de TH1. Debido a que los cristales de 3.6864 y 7.3728 manejan mayor núniero de opciones en cuanto a "baud ratas" se descarta el otro.

Se decidió utilizar el cristal de 3.6864 MHz ya que además de cumplir con todos tos requisitos, proporcionará a través de la señal ALE del microcontrolador el valor de 614.4 KHz que es muy cercano al valor típico de 640 KHz requerido por el reloj del convertidor AID.

En el Apéndice 2 se encuentra el diagrama final del circuito, el cual **muestra los componentes utilizados asf como sus conexiones.** 

#### 3.2 DESARROLLO DE SOFTWARE

Antes de iniciar el desarrollo del programa es necesario entender el funcionamiento del sistema de adquisición de datos.

La tarjeta de adquisición muestrea las señales analógicas y lógicas durante un determinado periodo de muestreo constante configurable desde la computa.dora personal. El periodo de muestreo varia desde 1 hasta 15 segundos para lodos los canales de entrada. Esto determina la utilización de un temporizador para determinar el periodo de muestreo.

La operación de muestreo se realizará en forma continua hasta que la computadora Indique, a través de un mensaje enviado por el puerto serie, otra operación. La tarjeta almacenará los datos adquiridos en la memoria RAM. **Además, al requerirse una comunicación serie entre microcontrolador y**  computadora personal se empleará el temporizador 1 para la generación del "baud rate".

#### Requerimientos de registros, banderas y memoria del microcontrolador

Ya que se empleará el puerto serie, se requiere que el temporizador 1 **opere en modo 2 para la generación del "baud rate", es decir, en modo**  recargable. El valor de conteo se encuentra fijo en el registro TH1, el cual se **carga cada vez que existe un sobreflujo.** 

Se requiere de un temporizador para producir los sobrefluios necesarios en la generación del reioj de tiempo real. Se empleará el temporizador 0 en modo 1 (temporizador de 16 bits). Serán necesarios por lo tanto los registros THO v TLO.

El modo de control del puerto serie será el modo 1, es decir, 1 bit de inicio. 8 bits de datos. 1 bit de paro y con una velocidad de transmisión o "baud rate" dado por el temporizador 1.

Se necesitan 8 bytes de la memoria RAM para poder almacenar los valores de las variables analógicas correspondientes en las direcciones respectivas y 2 bytes, para los valores de las variables lógicas,

Para poder lograr la comunicación con el convertidor analógico/digital se utilizarán los bits del puerto P0 para la comunicación de datos y el puerto P2 para el control y establecer las líneas de direccionamiento de las entradas analógicas del convertidor.

Como va se mencionó anteriormente se requiere de dos banderas para determinar las siguientes tres formas de muestreo :..

Muestreo de sólo variables lógicas Muestreo de variables analógicas Muestreo de variables analógicas y lógicas

#### **Explicación general del programa**

Se requiere una rutina principal la cual inicializará los registros, temporizadores, comunicación serial y banderas del programa. Posteriormente el programa entrará en un ciclo para la espera del envío de.algún mensaje por parte de la computadora o del desbordamiento de los registros del temporizador o.

Se activará la interrupción del puerto serle del microcontrolador para leer los mensajes de la computadora. Se utilizará una rutina de puerto serie la cual comenzará en el vector de direcciones 23H que corresponde a la dirección de la Interrupción del puerto serie. Esta rutina leerá el mensaje de la computadora, lo decodificará y electuará la Instrucción.

Se activará la interrupción del temporizador 0 para determinar los sobreflujos del mismo temporizador con et objeto de llevar el control del tiempo real.

La rutina de tiempo real será llamada por la rutina de Interrupción del temporizador O. Esta llevará el control del reloj de 1 segundo. También llevará el control de los muestreos durante tos periodos de muestreos determinados.

La rutina de adquisición de datos será llamada por la rutina de tiempo real si ya ha transcurrido el periodo de muestreo. Esta rutina efectuará el muestreo de variables analógicas y/o lógicas.

A continuación se presenta el diagrama de flujo general con las rutinas ya mencionadas.

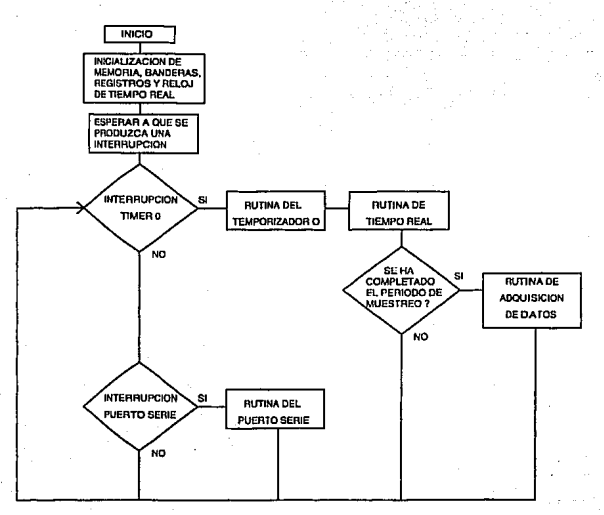

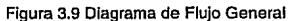

Mapa de memoria

Como ya se mencionó antes se requiere el uso de las siguientes áreas de **memoria:** 

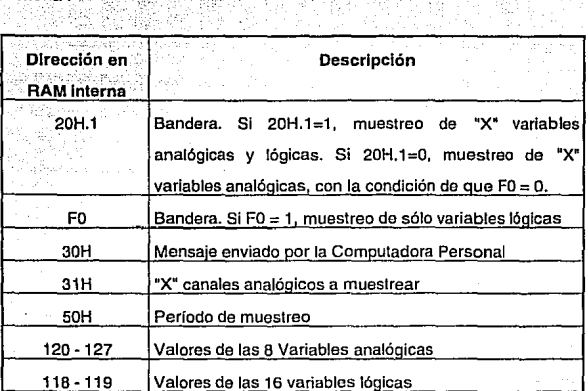

# Mapa de bits

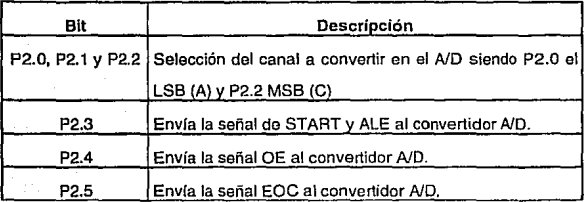

#### Descripción detallada del programa

### Rutina Interrupción Serial

Esta rutina tiene por objeto leer el mensaje enviado por la computadora, decodificarlo *y* ejecutarlo.

Habiendo seleccionado el cristal de cuarzo de 3.6864 MHz se procede al cálculo del valor de recarga del temporizador 1.

Para llevar a cabo lo anterior es necesario primero seleccionar un "baud rate". Con el cristal seleccionado tenemos como posibles "baud rates" los siguientes: 150, 300, 600, 1200, 2400, 4600 *y* 9600. La única restricción que se tiene es enviar todos los datos a la computadora en menos de 1 segundo el cual es el límite inferior del periodo de muestreo. Ya que 1200 es una velocidad común en las computadoras personales y además de que cumple con·lo anterior será el valor a utilizar.

$$
TH1 = \frac{2^{100D} FREC. DEL OSC. - [(32)(BALD RATE) (3072)]}{(-12)(32)(BALD RATE)}
$$

 $T_{H1} = \frac{(2^9)(3686400 \text{ Hz})}{(32)(1200 \text{ Hz})(30721)}$ (-12)(32)(1200 Hz)

#### $TH1 = 248$

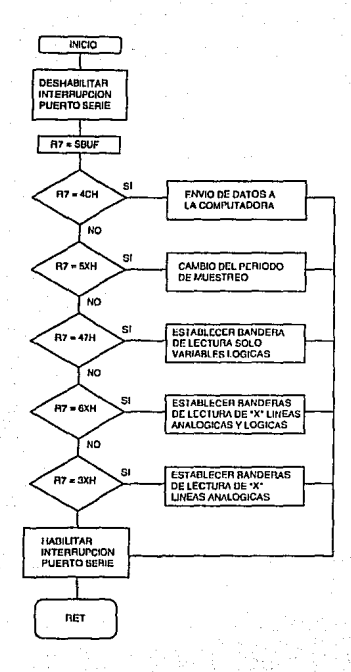

Figura 3.10 Rutina de Interrupción del Puerto Serie  $\hat{\omega}_{\rm in}$ 

Esta rutina de interrupción se inicia en la dirección 23H de la memoria de programa, deshabilitando la interrupción del puerto serie con el objeto de bloquear algún mensale proveniente de la Computadora Personal.

Se quarda el valor de SBUF en R7 (mensale proveniente de la Computadora Personal), se limpia RI (bandera de la interrupción de la recepción).

ENVIO DE DATOS A LA COMPUTADORA PERSONAL. Se compara R7 con la constante #4CH, si es igual envía los datos muestreados a la Computadora Personal. Si es diferente salta al punto CAMBIO DEL PERIODO DE MUESTREO.

Si F0 es igual a 1, entonces se enviarán sólo las variales lógicas. De lo contrario se procedera al envío de "X" variables analógicas.

Antes de enviar las variables analógicas se carga R3 con el valor do "X" canales analógicos que se muestrearon y R0 con la dirección de la primer variable analógica.

Se entra a un ciclo para el envío de las "X" variables analógicas. Se carga el registro SBUF con la variable analógica, la dirección de este dato está en el registro R0, se incrementa R0 (R0 contendrá la dirección de la siguiente variable analógica a enviar).

#### **ESTA TESIS SALIR DE LA**  r:m utfiE BIRI IGTECA

A continuación se presenta un ciclo de espora para que el último bit del dato sea recibido por la PC. Para saber si la PC ha recibido el dato se apoyará en la bandera de transmisión. Si esta está en 1, significa que la PC ha recibido et último bit del dato; se limpiará está bandera.

Se decrementará el registro R3 y brincará el programa a la etiqueta de LOOP \_TRANSM hasta que R3 valga O. Nuevamente se carga el registro SBUF con la variable analógica por enviar (la dirección de esta variable está contenida en el registro RO).

Después de realizarse el envio de datos analógicos a la PC, se verificará la bandera 20H.1. SI 20H.1 es igual a 1, se enviarán las variables lógicas, si no saldrá inmediatamente de la rutina.

CAMBIO DEL PERIODO DE MUESTREO. Se carga el valor de R7 en et acumulador y se realiza después un ANO lógico de este último para obtener sólo los 4 bits más significativos y poner tos bits menos significativos en o. Si el resultado es igual a #SOH se realizará lo siguiente. SI no el programa brincará al siguiente punto.

El acumulador se cargará con el registro R7, se realizará un ANO lógico del acumulador para obtener los 4 bits menos significativos Y poner los 4 bits más significativos en O, obteniéndose así el periodo de **muestreo que se almacenará en la siguiente instrucción en la dirección**  SOH.

Posteriormente se cargará TLO y THO con cero con el fin de inicializar el reloj, una vez cargado el valor del periodo de muestreo en la dirección 50H.

Se inicializa R6 (número de overflows) con 1 y R5 (número de segundos transcurridos) con el período de muestreo.

ESTABLECER LECTURA: DE SOLO VARIABLES LOGICAS. Se compara R7 con la constante #47H, si es igual pone en 1 a la bandera FO (establece lectura de sólo variables lógicas). Si no es igual salta al siguiente punto.

ESTABLECER LECTURA DE "X" LINEAS ANALOGICAS Y LOGICAS. Se carga el valor de R7 en el acumulador y se realiza después un AND lógico del acumulador para obtener sólo los 4 bits más significativos y poner los bits menos slgnificalivos en o. Si es igual el resultado a #GOH se realiza lo siguiente. Si no, el programa saltará al siguiente punto.

Se limpiará la bandera FO (bandera de lectura de sólo variables lógicas).

Se pondrá en 1 el bit 20H.1 para establecer la lectura de "X" variables analógicas y lógicas.

Se guarda el valor de R7 en el acumulador, se realizará un AND lógico en el acumulador para obtener los 4 bits menos significativos *y* poner los 4 más significativos en O. El valor del acumulador "X" se guardará en la dirección 31 H.

ESTABLECER LECTURA DE 'X" LINEAS ANALOGICAS. Se carga el valor de R7 en el acumulador y se realiza después un AND lógico del acumulador para obtener sólo los 4 bits más significativos *y* poner fos bits menos significativos en O. Si es Igual el resultado a #30H se realiza lo siguiente. SI no, termina la rutina de interrupción señal sin antes habilitar la Interrupción del puerto serie nuevamente.

Se limpiará la bandera FO (bandera de lectura de sólo variables lógicas).

Se pondrá en 0 el bit 20H.1 para establecer la lectura de "X" variables analógicas.

Se guarda el valor de R7 en el acumulador, se realizará un AND lógico en el acumulador para obtener los 4 bits menos significativos *y* poner los 4 más significativos en 0. El valor del acumulador "X" se quardará en la dirección 31 H.

Después se habilita la interrupción del puerto serie y finalmente la **ejecución del programa continúa en la dirección** de la **instrucción**  siguiente al punto en el cual la Interrupción fue detectada.

# **Rutina Inicio**

Esta rutina tiene por objeto inicializar registros, banderas, temporizadores, comunicación serial, parámetros que se utilizarán en el resto del programa,

Además entra en un ciclo en espera de algún mensaje de la computadora o de la interrupción del temporizador o.

Se Iniciará con la habilitación de las Interrupciones del puerto serie y del temporizador O. Se definirá el nivel de más alta prioridad a la interrupción del puerto serie. El temporizador 1 será utilizado en modo 2 (temporizador de B bits recargable) y el temporizador O estará en modo 1 (temporizador de 16 bits).

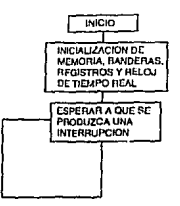

Figura 3.11 Rutina Inicio

Se configurará el puerto serie en el modo 1 (UART 8 bits, frecuencia variable). Se activará la recepción por "software" a través de la bandera REN = 1.

Se establecerá el registro SMOD en O para no duplicar la velocidad del puerto serie cuando se utiliza el timer 1 en la generación del "baud rate".

Se inicializan los registros THO y TLO del temporizador 0 en ceros antes. de habilllar al temporizador o.

Se inicializan los registros TH1 y TL1 del temporizador 1 con el valor para la generación del "baud rate" ya establecido.

Limpia el pulso de OE (Output enable) del convertidor para que por omisión el microcontrolador direccione a las 8 primeras líneas lógicas,

 $\epsilon$  ,

,··~: · ... -•. ,,\_, .. *·t\_.;:* ·"-;":/\_;' . -

 $...$  .

Se inicializa el período de muestreo y el registro R5 (número de segundos lranscurridos) en *!* segur¡do.>' : ' *;y }•'* ,;. *"5* ;-:''

Establece F0 = 0, 20H.1 = 1 y 31H =  $\#$  8 para establecer el muestreo de 1-8 canales analógicos *y* lógicos

Se Inicializa el registro AS con el valor de 1 (número de desbordes) con el objeto de llevar el control del tiempo real do 1 segundo.

Se habilitarán los temporizadores O y 1

Y finalmente el programa entra a un ciclo en espera de algún mensaje de la computadora (interrupción puerto serie) o de la interrupción del temporizador o.

# Rutina Adquisición de Datos

de alembia

ija<br>11

Esta rutina tiene por objeto comparar las banderas F0 y 20H.1 para determinar las 3 formas de muestreo ya antes mencionadas y realizar el **muestreo.**  1955.

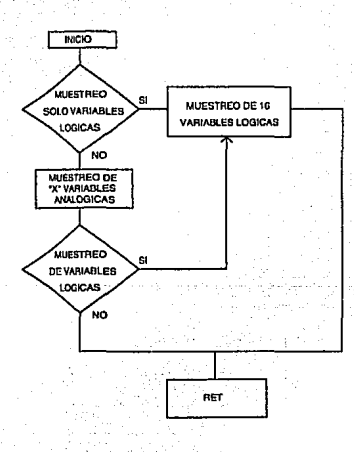

Figura 3.12 Diagrama de Flujo Rutina de Adquisición de Datos

Si se tiene la bandera F0 en "1" se lleva a cabo ol muestreo de sólo las variables lógicas. SI se tiene la bandera FO en "O' trabajará conjuntamente con la bandera 20H.1 de manera que si 20H.1 igual con "O", se ejecuta el muestreo de sólo "X" lineas analógicas, si 20H.1 Igual con "1", se ejecuta el muestreo de **las 11X11 líneas analógicas y las líneas lógicas. Ese valor "X" se encuentra**  almacenado en la dirección 31H

Antes de realizar la adquisición de las variables analógicas se require inicializar Jos registros R2, el cual contiene el valor de las 'X' variables analógicas; R4 que inicializa las lineas de direccionamiento del convertidor ADC; enseguida, R1 guarda la dirección de la primera variable analógica.

En el comienzo del ciclo de la adquisición de variables analógicas se carga la dirección del convertidor en el puerto 2, posteriormente se pone en alto el pin P2.3 con el objeto de habilitar los pulsos START/ALE para el convertidor, después se pone en bajo el pin P2.3, enseguida se pone en alto el pin P2.5 para poder leer Jos datos del convertidor.

El programa entra en un ciclo de espera debido a que el convertidor requiere de un tiempo para Ja conversión. La señal del convertidor que determinará el poder leer ya el valor muestreado Jo dará Ja señal EOC del convertidor hacia el pin P2.5.

Posteriormente el contenido del puerto O se guardará en Ja dirección que guarde R1.

Se deshabilitará el pulso OE al convertidor a través del pin P2.4, se Incrementará el registro R1 (R1 contendrá ahora la dirección de la siguiente variable analógica a guardar) y se incrementará R4 (R4 contendrá la dirección de la siguiente línea analógica del convertidor).

Se decrementará el registro R2 y saltará a la etiqueta repite\_muestreo donde primeramente se carga la dirección del convertidor en el puerto 2 hasta que se haya concluído el muestreo de todas las "X" líneas analógicas.

#### **Rutina Interrupción del Temporizador O**

Esta rutina es necesaria para llevar el control de las llamadas a la rutina de tiempo real cuando se presenten sobreflujos en el temporizador 0.

Esta rutina de interrupción inicia en la dirección OBH de memorla de programa, deshabilitando la interrupción del puerto serie con el objeto de bloquear algún mensaje proveniente de la Computadora Personal.

**Posteriormente se llama a la rutina de tiempo real; al finalizar ésta, so**  habilita la Interrupción dol puerto serie y finalmente la ejecución dol programa **continúa en la dirección de la instrucción siguiente al punto en el cual la**  interrupción fue detectada.

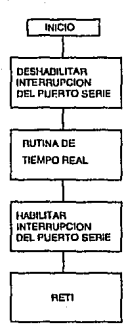

## Figura 3.13 Diagrama de Flujo Rutina de Interrupción Temporizador 0

# **Rutina Tiempo Real**

Esta rutina tiene la finalidad de llevar el control del reloj de tiempo real así como el de llamar a la rutina de muestreo al término del periodo de **muestreo.** 

# DISENO DEL RELOJ DE TIEMPO REAL

Para poder programar el reloi, se utilizará el contador/temporizador T0 que será programado como un temporizador de 16 bits.

Cuando el contador está programado para operar como temporizador de 16 bits, el registro de conteo (T0) se incrementa con cada ciclo de máquina, es decir, cada 12 ciclos de reloi.

Cada vez que el temporizador T0 excede su límite, volverá a cero y activará la bandera TF0. Si la bandera TF0 se encuentra activa y la interrupción de este contador está habilitada, el microcontrolador efectuará una llamada a una rutina de tiempo real que se encuentra en el vector de interrupciones correspondiente a la línea de interrupción OBH.

Debido a que la frecuencia del oscilador es fija, es posible conocer el número de ciclos de máquina necesarios para consumir un segundo. Para ello se efectúa el siguiente cálculo:

# ciclos = 1s  $\left(\frac{FreeOsc}{12}\right)$ 

El resultado da dicha operación deberá ser un entero, ya que de lo contrario el reloj será poco preciso y tenderá a atrasarse o adelantarse. Para que el. resultado de esta operación sea un número entero, se seleccionó un cristal de 3.6864 MHz.

Una vez establecida la frecuencia de oscilación del cristal, se procede a calcular el tiempo que consume cada ciclo de máquina.

$$
Perfodo_{\text{ceto de m4quma}} = \frac{12}{3.6864 \times 10^6} = 3.2552 \times 10^{-6} s
$$

El contador programado como temporizador de 16 bits, generará una Interrupción cada 65536 ( $2^{\wedge}16$ ) ciclos de máquina. En base a ésto, podemos calcular cuantas veces debemos entrar a la rutina de servicio del reloj para poder obtener un segundo. Este cálculo se realiza da la siguiente manara:

$$
\text{\#} Desbordes = \frac{307200}{65536} = 4.6875
$$

**Esto quiere decir que se requerirán 4 desbordes del temporizador y una**  fracción de 0.6875 veces el tiempo de sobreflujo para completar un segundo. El **número de ciclos correspondiente a 0.6875 veces el régimen do desborde, se**  pueda calcular de la siguiente manera:

 $Ciclos \, adicionales = 65536(0.6875) = 45056$ 

Para poder contar fracciones del ciclo de sobreflulo del temporizador, se utiliza un procedimiento de recarga de los registros TH0 y TL0 asociados a éste. Con este procedimiento se da un valor inicial a los registros de conteo, acortando el número de ciclos de máquina necesarlos para alcanzar un desborde del temporizador.

En este caso, el valor de recarga de los registros de conteo se puede calcular de la siguiente forma:

### $Vrec = 65536 - 45056 = 20480 = 5000H$

Por lo tanto:

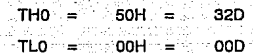

### FUNCIONAMIENTO DE LA RUTINA DE TIEMPO REAL

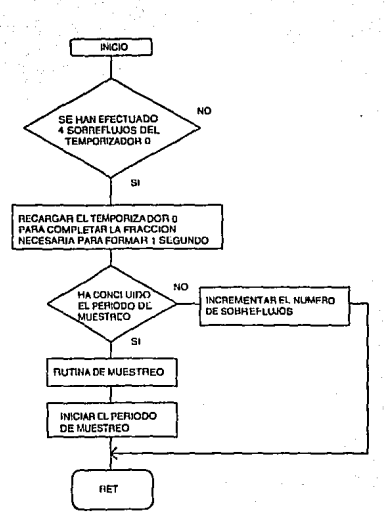

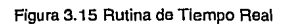

La generación de la base de tiempo de un segundo consistirá en programar un temporizador de 16 bits, habllitar su Interrupción y escribir en la dirección correspondiente del vector de interrupciones una rutina que permita el conteo de 4 ciclos de desborde completos y una recarga de contador para completar la fracción necesaria para formar 1 segundo. SI la rutina de tiempo real detecta que se han completado S ciclos incluyendo el ciclo que contiene la fracción correspondiente, se decrementará AS (Período de Muestreo) .

Para producir un segundo se requiere 4 desbordes del temporizador o en modo de 16 bits a partir de los valores TLO = #OOH y THO=#OOH. Y además de un qulnlo desborde pero con los valores de TLO = #OOH y THO=#SOH. El registro AS contendrá el número de segundos que han transcurrido para que se produzca el período de muestreo (1 - 1S segundos).

Esta rutina comienza con la comparación del registro A6 con el valor #S número de sobreflujos. SI es el quinto sobreflujo (A6 = 4) en presentarse entonces realiza lo siguiente, si no incrementa A6 y termina la rutina.

Carga THO con el valor de #SOH y TLO con el valor de #07H

Posteriormente se inicializa R6 con #1, ya que la próxima interrupción del timer 0 será el primer sobreflujo de 5 para producir un segundo.

· Decrementa R5 y si no es Igual a cero, termina la rutina de tiempo real. Si es cero (ya transcurrieron los "n" segundos para producir el periodo de muestreo) se llama a la rutina de muestreo. Después de realizarse el muestreo se carga el valor del periodo do muestreo (50H) en AS y termina la rutina de tiempo real.

# CAPITULO 4

# **INTERFAZ HOMBRE - MAQUINA**

Debido a la rápida y constante evolución de los procesos, cada día es más necesario tenor un eficiente control de dichos procesos, ya que pequeñas **variaciones pueden ocasionar graves daños, así como costosas pérdidas. Con**  la versatilidad de una compuladora se puede tener en ella toda la información **que se requiera en un sólo punto en el mismo tiempo, cosa que reduce mucho**  los espacios requeridos para cuartos de control, así como de horas hombre de personal desplazándose de un lado a otro para poder obtener la información requerida, af mismo tiempo se gana mucho en precisión y tiempo de respuesta a una variación de alguna de las variables involucradas.

Después de evaluar diferentes paquetes comerciales se llegó a la definición de las opciones necesarias en panlalla para tener un manejo amigable y sencillo de las diferentes variables que se estarán visualizando mediante esta Interfaz y su conexión con la Tarjela de Adquisición de Datos .

La visualización de los Valores medidos para las variables seleccionadas se tendrá de forma gráfica en el monitor de una Computadora Personal ya que de esta manera la operación para el usuario es sencilla y amigable, además de tener centralizada toda la Información. Debido a lo anterior, se deberá trabajar en un ambiente Wlndows ya que cuenta con gran versatilidad en el manejo de gráficas.

# **4.1 ESPECIFICACIONES**

Dentro de la pantalla principal se podrán observar las gráficas de comportamiento de las 8 variables analógicas y de las 16 lógicas. En dicha pantalla se contará con tres ventanas, las cuales servirán para la manipulación de archivos y gráficas, así como para la comunicación con la tarjeta de adquisición tal como se muestra en la Figura 4.1.

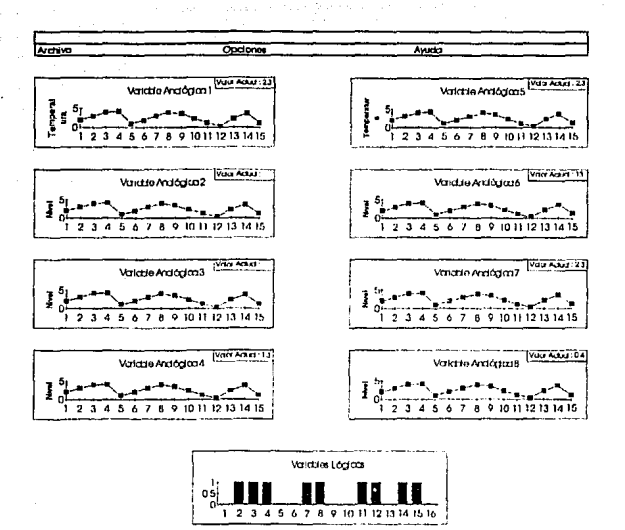

Figura 4.1 Pantalla Principal.

#### 4.2 PESCRIPCION DE LA OPERACION.

Las tres ventanas contenidas dentro de la pantalla principal, así como las diferentes opciones que se presentan dentro de cada una de ellas se describen a continuación:

1. Una Ventana denominada Archivo, la cual permitirá el manejo de los **archivos consistente en:** 

- Nuevo.- Con este comando se crea un nuevo archivo, es decir, a partir de ese momento y hasta que no se cree otro, éste será el encargado de almacenar los datos que estará enviando el microcontrolador.

- Abrir.- Este permite traer a la pantalla algún archivo que ya se encuentre guardado en cualquier momento, ésto con el fin de hacer consultas posteriores del comportamiento durante el día, semana, etc. de alguna o todas las variables, según sea el caso.

,Guardar.- Por medio de esta Instrucción se guarda en medio magnético el archivo tal y como se encuentre en el momento de la ejecución del **comando.** 

- **Imprimir.- Con esta opción se podrá mandar el archivo seleccionado a una impresora previamente definida.** 

- Salir.- Mediante la ejecución de esta instrucción se da término a la ejecución del programa, regresando a la pantalla previa de Windows.

2. Una ventana denominada Qpclones, la cual permitirá la comunicación con la Tarjeta de Adquisición de Datos, es decir, pellciones de envío de Datos, cuales son las variables que se necesitan sean enviados sus valores, etc.. como a continuación se verá con más detalle:

- Envío de Datos.- Con esta opción se mandará a través de puerto serial el equivalente a la letra L en hexadecimal "4C", con lo cual la Tarjeta de Adquisición de datos sabrá que se le esta solicitando envíe los valores de las variables que tiene guardados en memoria.

- Cambio del Período de Muestreo.- Al seleccionar esta opción se abre una segunda opción, en la cual se pregunta el periodo deseado; limitando la respuesta al rango de 1 a 15 segundos, una vez proporcionado este valor la **computadora enviará dicha instrucción a la Tarjeta.** 

- Líneas Lógicas.- Con esta opción se indicara que se desea obtener los datos de las variables lógicas única y exclusivamente.

- **l( líneas Analógicas y Lógicas.- Este comando muestra una segunda ventana en la cual se pregunta de cuantas variables analógicas se desean obtener datos, una vez proporcionado este dato la computadora manda la Instrucción de obtener valores do las variables analógicas indicadas, así**  como de las lógicas.

- **X lineas ªnalóglcas.- En esta opción al igual que en la anterior se debe alimentar a la computadora con el número de variables analógicas requeridas, con la diferencia que en ésta las lógicas no serán leídas.**
- Envío de gatos Automático.- Mediante este comando la computadora se encarga de pedir el envío de datos a la tarjeta de adquisición cada vez que se termine el ciclo indicado por el campo destinado al periodo de muestreo.

3. Una ventana asignada a la Ayuda del Usuario, en la cual se tiene una breve descripción de cada uno de los comandos y sus restricciones en caso de tenerlas.

> ~~~- ,;¡.?:\.~/·,·· ~ ~ - .; ' - ' *:'* .' :~'- ,\_ :-~- -. . -· -,·

Para el manejo.de las pantallas la opción más viable es la utilización de un "mouse", lal y como se acostumbra dentro de las aplicaciones de Windows, y al igual que en este si no se dispone de uno de estos se podrá manejar a través del teclado por medio de la combinación de las teclas ALT y la letra subrayada de cada una de las tres opciones del menú principal, y una vez dentro de este moverse con las flechas hasta sombrear la deseada y oprimir ENTER o con la selocclón directa en teclado de la letra subrayada para cada uno do los sub**menues.** 

Es importante señalar que se tiene la posibilidad dentro de la pantalla principal de seleccionar alguna de las gráficas de cualquiera de las variables y mediante un doble ENTER con el "mouse" hacer que dicha gráfica se amplie al tamaño de la pantalla (zoom).

**Lo anteriormente mencionado se observa en la Figura 4.2 la cual muestra**  el diagrama general de la operación.

99

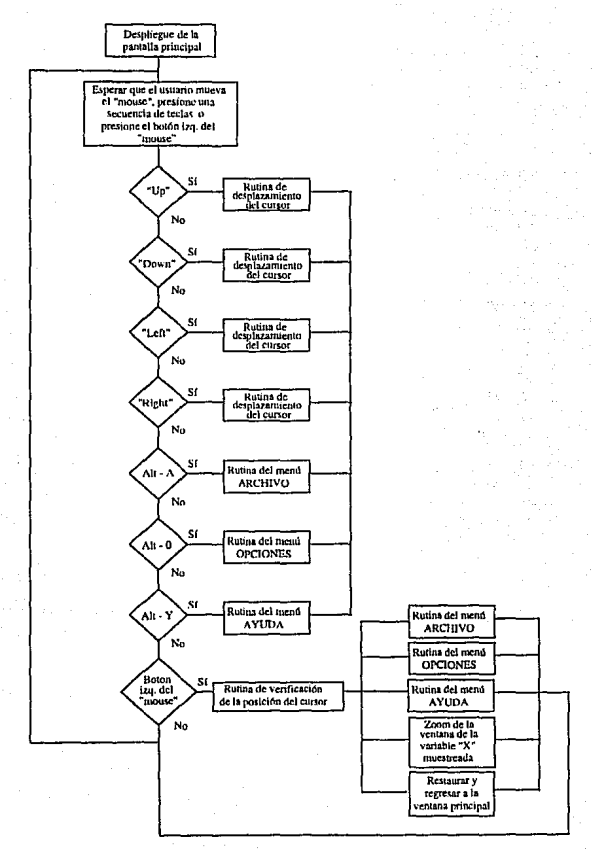

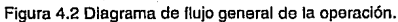

# CONCLUSIONES

### **CONCLUSIONES**

Con el presente trabajo se comprueba la gran y amplia utilidad que tienen los microcontroladores en el campo del desarrollo de proyectos que nos conducen a una mejoría tanto personal como material en muchos de los campos de acción con los que nos topamos día con día en nuestras vidas.

Se demuestra la versatilidad que se obtiene con diseños como el presentado ya que fácilmente se puede diseñar un sistema como el propuesto para aplicaciones especificas, dependiendo de las características deseadas, al mismo tiempo que un sistema ya Implementado puede ser modificado o **mejorado para la mayor satisfacción del usuario, siempre y cuando esto no represente cambios mayores.** 

Mediante la implementación del diseño planteado a través de los diferentes capítulos se obtendría:

- Reducción on los erroros de lectura en la medición de las variables.
- Disminución en la cantidad de errores en las correcciones.
- **Menor tiempo de respuesta para los ajustes en las variables en caso de ser necesarios.**
- **Reducción en la cantidad de personal dedicado a tomar lecturas.**
- **Personal más capacitado.**
- **Ganancia en la productividad.**
- **Minimización del área del cuarto de medición.**

Es de gran importancia mencionar que para la exitosa implementación de un sistema como el propuesto es necesario sensibilizar a los operadores de las grandes ventalas, así como las meiorías que éste les va a proprocionar para que con esto y un buen plan de entrenamiento el aprovechamiento del mencionado sistema sea el óptimo.

El presente proyecto ha sido propuesto tomando como posibles aplicaciones procesos pequeños. Existe la posibilidad de formar una red de supervisión con varias tarietas como estas conectadas a una misma computadora. Para esto, es posible utilizar otro tipo de interfaz serial como lo es la EIA-422A, o alguna otra similar.

La tendencia de provectos de este tipo es el convertirse en sistemas de control, los cuales a su vez pueden interconectarse y así formar una red de control, con lo cual los beneficios son cada vez mayores.

#### **SALLPUBLIC**

"""""""""""" RUTINA INTERRUPCION DEL TEMPORIZADOR 0 \*"""""""""" ,,,,,,,,,,,,,,,,,,,,,,,,,,,,,,,,,,,,, 

> DEFSEG INTTIMERO START=0BH CLASS=CODE Langua Liste Lą, SEG INTTIMERO.

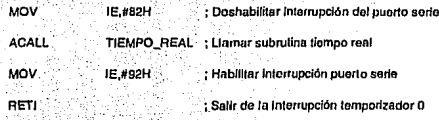

,,,,,,,,,,,,,,,,,,,,, www.www.www.www. RUTINA INTERRUPCION SERIAL International control www.  $\frac{1}{2} \cdot \frac{1}{2} \cdot \frac{1$  $\gamma_{\rm C}$  ,  $\gamma_{\rm B}$ 

 $\label{eq:2} \frac{\partial \mathcal{L}_{\mathcal{G}}(\mathcal{L}_{\mathcal{G}})}{\partial \mathcal{L}_{\mathcal{G}}(\mathcal{L}_{\mathcal{G}})} \leq \frac{\partial \mathcal{L}_{\mathcal{G}}(\mathcal{L}_{\mathcal{G}})}{\partial \mathcal{L}_{\mathcal{G}}(\mathcal{L}_{\mathcal{G}})}$ 

ill och lesta döver save **医骨膜瘤病毒病毒病毒等** 

ha,

76 S.C

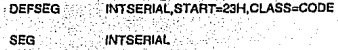

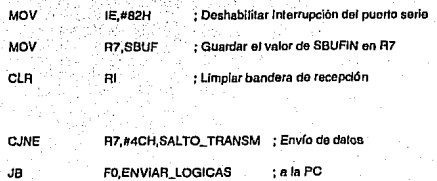

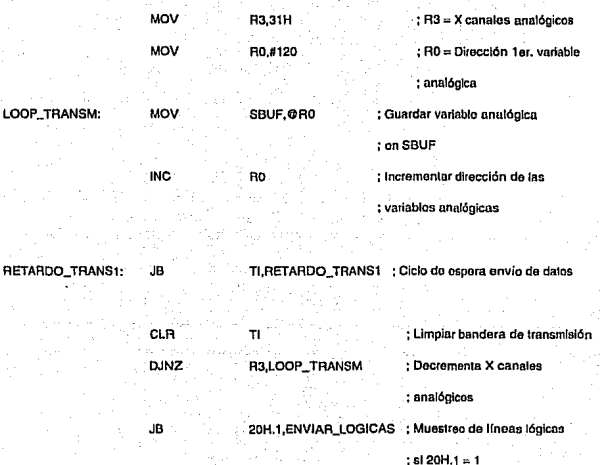

SALTO\_NUM\_ANALOG

JMP

ENVIAR\_LOGICAS: MOV SBUF,118 ; Guardar la primera variable lógica , ;onSBUF

AETARDO\_TRANS2: JB CLR -Tl,AETAROO\_TRANS2 ·:Ciclo de espera env!o de datos TI ; Limpiar bandera de transmisión

> MOV SBUF,119 ; Guardar la segunda variable ; lógica en SBUF

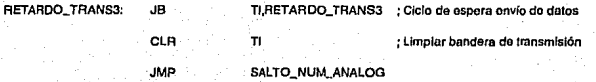

ř,

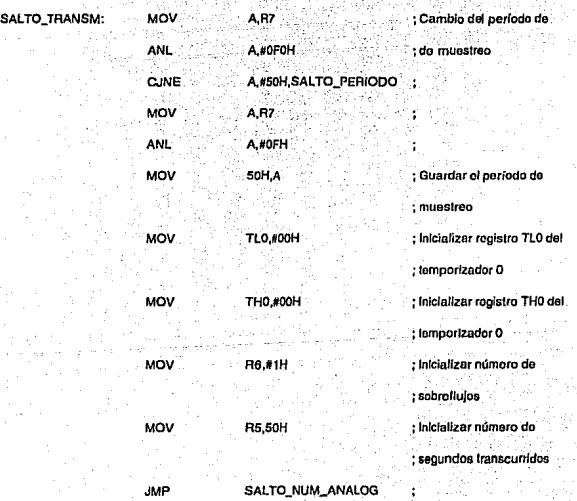

SALTO\_PERIODO: CJNE SETB R7,#47H,SALTO\_VAR\_LOGICAL FO ;Establoco bandera do lectura de ;sólo varloblos lógicas

JMP SALTO\_NUM\_ANALOG

ï

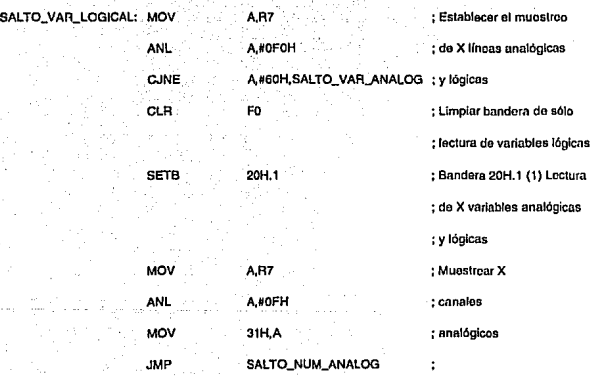

108

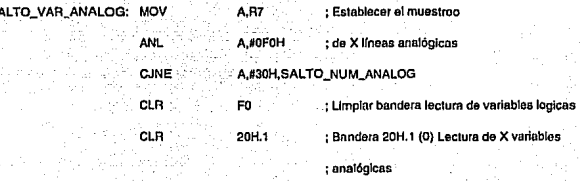

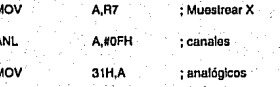

#921-

SALTO NUM ANALOG: **MOV** 

s

iltar interrupción puerto sorio : Hr

RET

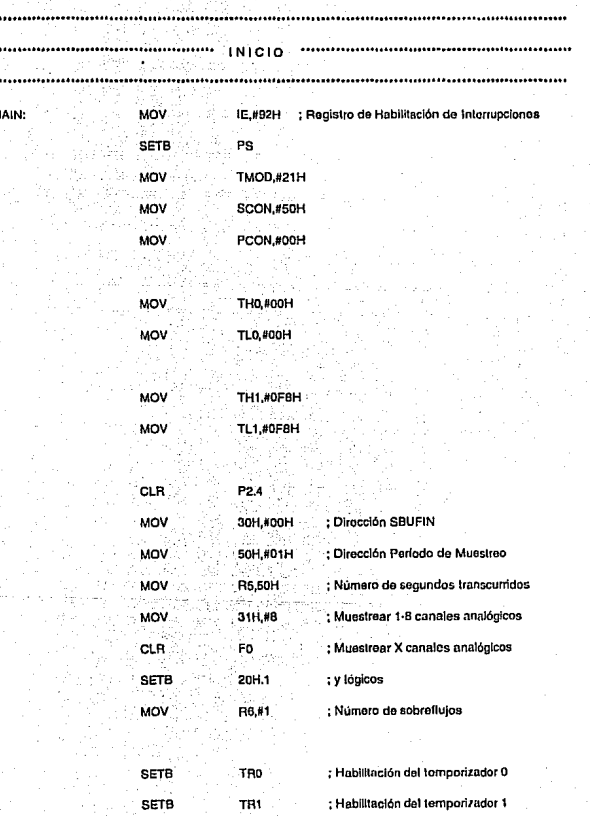

#### LOOP ADQUISICION: **NOP**

LOOP ADQUISICION **A.IMP** 

......... ....... 

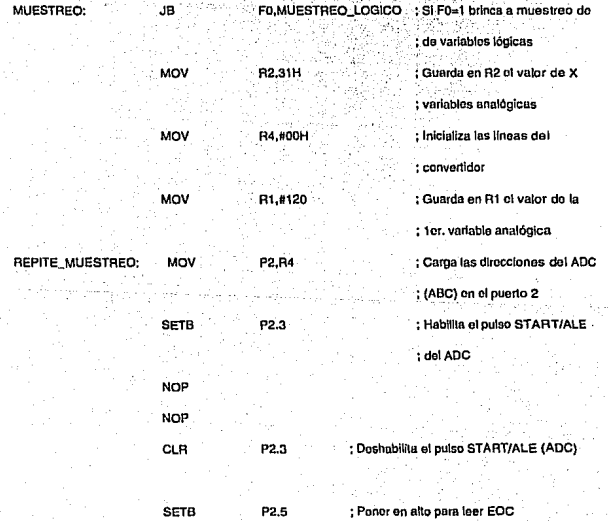

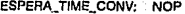

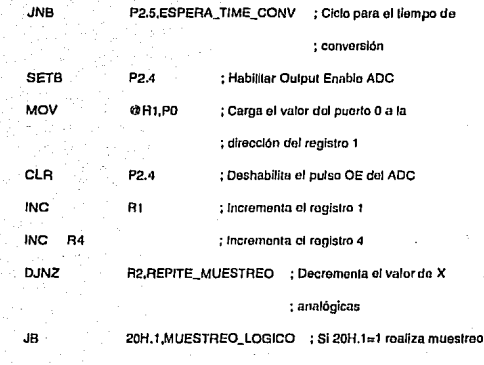

; de varfables lógicas

TERMINA.\_MUESTAEO  $\ddot{\phantom{a}}$ 

JMP

MUESTREO\_LOGICO: MOV MOV TERMINA.\_MUESTREO: AET 118,PO ; Guarda el valor del puerto 0 en la dirección 118 119,P1 : Guarda el valordol puerto 1 on la dirección 119 ; Fin do la subrulina do mucslrco

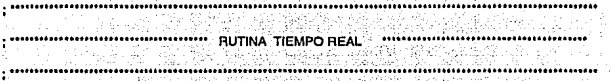

TIEMPO\_REAL: CJNE R6,#4,SALTO\_5OVERFLOW -9 zahareko ulegi

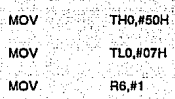

DJNZ R5,SALIDA

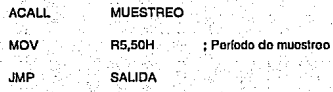

SALTO\_5OVERFLOW: INC R6 ; INCREMENTA SOBREFLUJO

관중도

SALIDA: RET

ENO

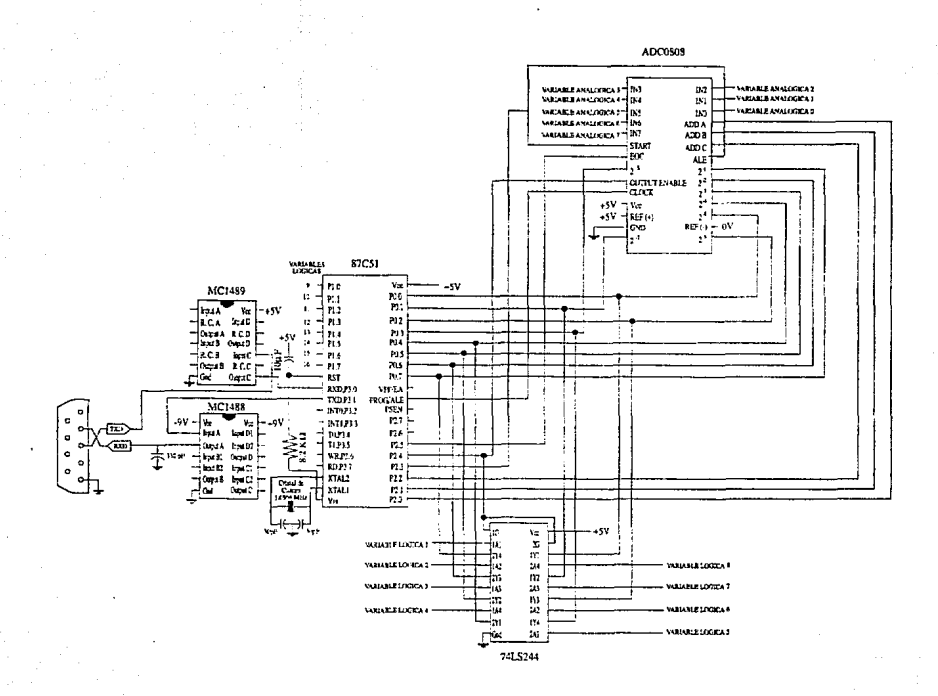

#### Simulador AVSIM51

El programa AVSIM51 se empleará como una herramienta de trabajo para el desarrollo del programa del microcontrolador ya que permite realizar la simulación de los microcontroladores de la familia 8051. Simula la arquitectura del CPU incluyendo los temporizadores, las interrupciones y los puertos de entrada/salida. También permite depurar fácilmente los programas.

El simulador despliega las condiciones de todos los registros, banderas, puertos y uso de áreas de memoria seleccionada durante la ejecución de los programas.

Las capacidad de depuración incluye el uso de puntos de interrupción **dinámicos mediante condiciones, y ejecución paso a paso.** 

Se puede realizar la simulación directa de entradas y salidas al cambiar **los valores de los puertos o se pueden usar archivos previamente creados que se cargan para simular las entradas al circuito. La salida del programa se puede salvar en un archivo para un análisis posterior.** 

**La opción "Command Files" permite salvar secuencias do teclas para usarse en sesiones posteriores. Este comando se puede llamar en cualquier momento para establecer el ambiente do trabajo.** 

### Operación del AVSIM51

Para ejecutar el AVSIM51 se teclea los siguiente:

AVSIM51 [-interruptor\_opcional argumentos\_opclonales] RETURN

Los Interruptores opcionales permiten optimizar el uso del AVSIM51 en computadoras que no sean compatibles con IBM. Los argumentos opcionales son una serie de comandos del AVSIM51 que ejecuta el simulador cuando el **programa inicia.** 

Una vez que el simulador se carga, se deberá elegir el CPU a simular. Posteriormente aparecerá la pantalla del AVSIM51.

La versión 1.1 del AVSIM51 permite el uso de interruptores que optimizan **su utilización en computadoras personales así como en ciertas configuraciones.**  Estos interruptores son los siguientes:

- inhibe el sonido del "beep".
- inhabilita las interrupciones 23H y 24H del sistema operativo. El interruptor 23H apagado evita la salida prematura del programa, el 24H permite un mayor control de los errores de disco no preparado o de **protección de escritura.**
- ·dO escribe sobre pantalla directamente Esla opción lncrementá la velocidad del simulador hasta en un 70%. Se usa únicamente en monitores CGA, mónocromállcos o Hércules.
- -d1 escribe en la pantalla usando el ROM BIOS. Opción por default.
- -d2 escribe en la pantalla usando el ANSI.SYS. Esta opción se utiliza si se tienen problemas con el desplieque del AVSIM51.
- -"', ·. ··~ .. --.:<,;--~?: , \_\_ :<·- -\_ . . ' . -k cambia el teclado para utilizar el SHIFT en lugar de CONTROL para enviar caracteres al AVSIM51.

Se pueden utilizar más de un interruptor a la vez.

#### **Funcionamiento del AVSIM51**

Cuando el AVSIM51 se ejecuta, simula en memoria todo el hardware del 8751, incluvendo los registros, puertos y memoria. Al realizar una instrucción se puede observar mientras se ejecuta, el estado del CPU y el afee/o que se llene sobre los registros, puertos y direcciones de memoria del microcontrolador simulado.

El AVSIM51 está provisto de un depurador simbólico en el que se pueden **establecer puntos de interrupción o pase, ejecución paso a paso, comando "undou, y el examen y cambio de registros, memoria y banderas en cada**  operación. El AVSIM51 maneja la pantalla de despl/egue como lo hace un edllor de texto, permitiendo el movimiento hacia casi cualquier parte del circuilo y modificar su contenido, para posteriormente correr la modificación y ver su efecto •. También se puede configurar para salvar automáticamente fragmentos de programa en un archivo, liberando al usuario de tener que recordar la modificación exacta que se realizó.

Con el fin de organizar las opciones disponibles, el AVSIM51 trabaja en dos modos:

- **MODO "DISPLAY":** En modo 'display", el simulador funciona como un editor de textos, es posible mover el cursor a cualquier parte del CPU, como lo son los registros, puertos o memoria y modificar el contenido **de estas áreas.**
- **MODO "COMMAND"** : En el modo "Command", se tiene acceso a un menú de comandos localizado en la parte inferior de la pantalla. Esto **permite cargar archivos, examinar la memoria, introducir código de**  programa ("patch") etc.

Para realizar el intercambio de modos, se debe presionar la tecla de ESCAPE.

El simulador también está provisto de una serie de funciones que permiten controlar la manera de correr el programa. Estas funciones permiten establecer una operación a Intervalos continuos o bien, paso a paso, deshacer operaciones, seleccionar la velocidad de simulación y las caracterfstlcas de despliegue, establecer puntos de interrupción dinámicos, etc.

### **Pantalla del AVSIM51**

La pantalla del AVSIM51 funciona como un "CPU visual", simula cada una de las caracterlsticas del CPU y despliega su contenido. Como resultado, se tiene una pantalla repleta de información, en la que se deben distinguir dos áreas Importantes: una que posee la información de registros ( 1 en Figura A2. 1) y aquella en la que se encuentran Jos valores del CPU (1 al 7 en Figura A2.1). Dentro de cada región, cada objeto, ya sea registro o pin, se trata como una ventana por separado. Con las teclas de movimiento de cursor se puede desplazar de una ventana a otra.

La pantalla del simulador se presenta en la Figura A2.1.

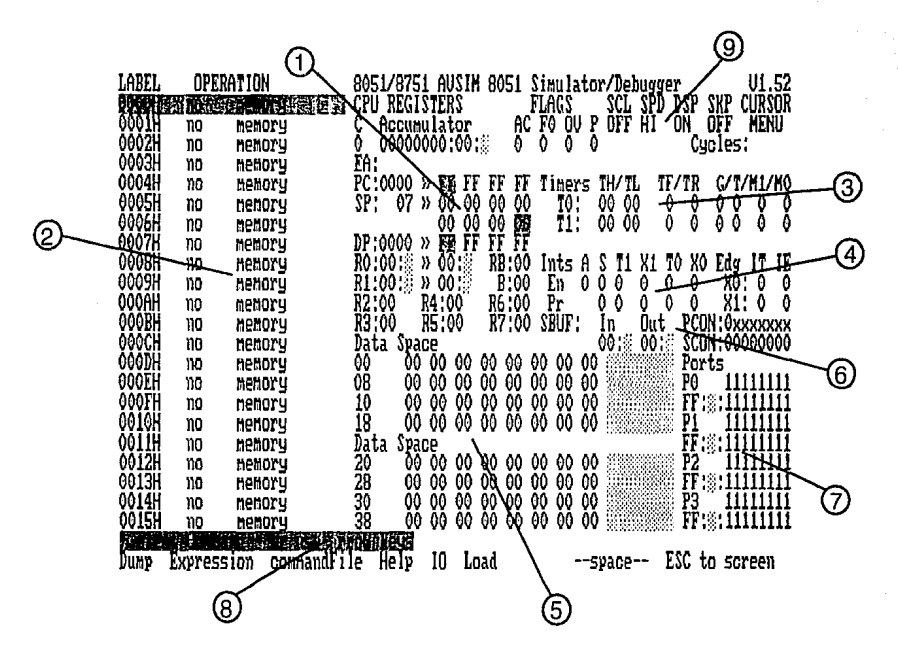

Figura A2.1 Pantalla del Simulador

Donde:

- **1. REGISTROS Y BANDEA** s. Esta región despliega el contenido de cada registro asociado al CPU y presenta el estado de cada bandera en el CPU.
- 2. **PROGRAMA**, Esta área despliega la dirección, etiqueta, codificación y argumentos de la porción del programa que está siendo ejecutado. Mediante la combinación  $ALT + F5$  se intercambia el despliegue para mostrar los símbolos o sus valores numéricos.
- 3. **TEMPORIZADORES.** Esta área muestra las características y el contenido de cada uno de los temporizadores.
- 4. **INTERRUPCIONES.** Esta área muestra las características de las **interrupciones ..**
- S. **ÁREAS DE MEMORIA.** Estas áreas se usan mediante el comando "Dump" para desplegar el contenido de memoria en hexadecimal y caracteres ASCII.
- 6. **PUERTO SERIAL.** Esta área muestra el contenido de los buffers de recepción y transmisión del puerto serial en hexadecimal y ASCII.
- 7. **PUERTOS.** Esta área muestra el conlenido de cada uno de los puertos del CPU. Las características del "latch" se encuentran al lado del nombre del puerto. El contonido del puerto se presenta debafo de las características del 'latch" hexadecimal, carecieres ASCII y bits.
- B. **AREA DE COMANDOS.** Esta área despliega los menus utilizados para controlar el simulador. Se encuentra localizada en las dos últimas lineas de la pantalla.
- 9. **STATUS DEL SIMULADOR.** Esta área despliega el status del simulador como lo es la velocidad de simulación. El conlador de ciclos es un pseudo-reglslro que se puede editar como cualquier otro registro. Incluso se pueden establecer puntos de Interrupción en el ·contador. Para limpiar el contador, se debe mover al pseudo-registro de ciclos con CTAL Y y presionar CTAL HOME.

A continuación se describen las funciones de las teclas más importantes.

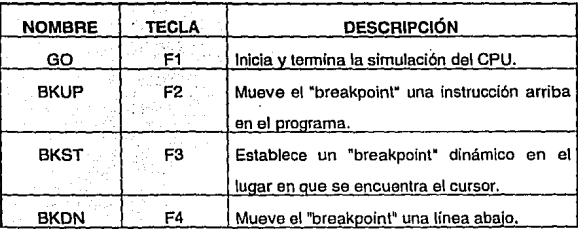

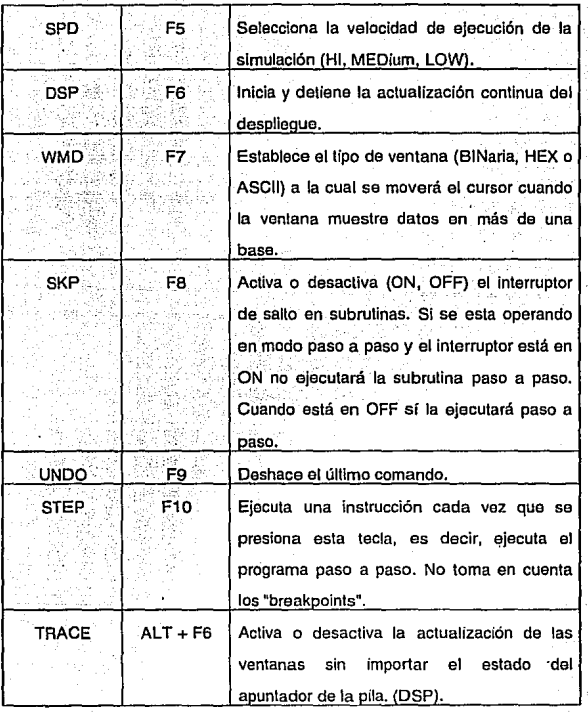

125

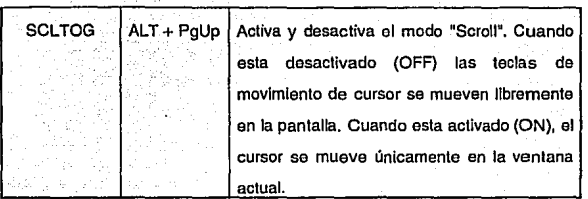

## **BIBLIOGRAFIA**

### **BIBLIOGRAFIA**

GONZALEZ VAZQUEZ JOSE ADOLFO INTRODUCCION A LOS MICROCONTROLADORES McGRAW-HILL, 1992

HALL DOUGLAS V. MICROPROCESSORS ANO INTERFACING PROGRAMMING ANO HARDWARE McGRAW-HILL, 1986

GILMORE CHARLES M. MICROPROCESSORS PRINCIPLES ANO APPLICATIONS McGRAW-HILL PUBLISHING COMPANY, 1989

TOCCI RONALD SISTEMAS DIGITALES PRENTICE-HALL, 1987

APPLICATION NOTES FOR 80C51-BASEO 8-BIT MICROCONTROLLERS PHILIPS, 1993

AVMAC 8051 FAMILY USER'S MANUAL AVOCET SYSTEMS, INC., 1988

NATIONAL SEMICONDUCTOR CORPORATION DATA ACQUISITION LINEAR DEVICES DATABOOK CALIFORNIA, USA, 1989

DATA HANDBOOK 80C51-BASED S·BIT MICROCONTROLLERS PHILIPS, 1992

. NATIONAL SEMICONDUCTOR CORPORATION LS/S/TTL LOGIC DATABOOK CALIFORNIA, USA, 1989

VEGA SALINAS ALEJANDRO MANUAL Y APLICACIONES DEL MICROCONTROLADOR 8051 CENTRO DE INVESTIGACION Y DE ESTUDIOS AVANZADOS DEL IPN, 1993

Manual ECS lnc. Cristales de Cuarzo

Manual CTS Mlcroprocessors and Crystals

Manual Master Replacement Gulde ECG Semlconductors

Revista DIGl·KEY Corporatlon